# **Inca Data Display (data consumers)**

Kate Ericson

Inca Workshop August 27, 2010

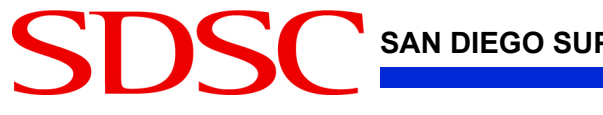

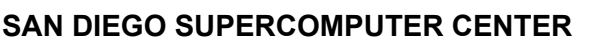

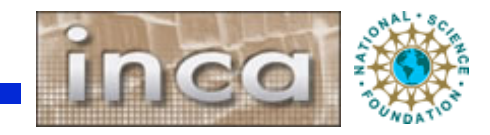

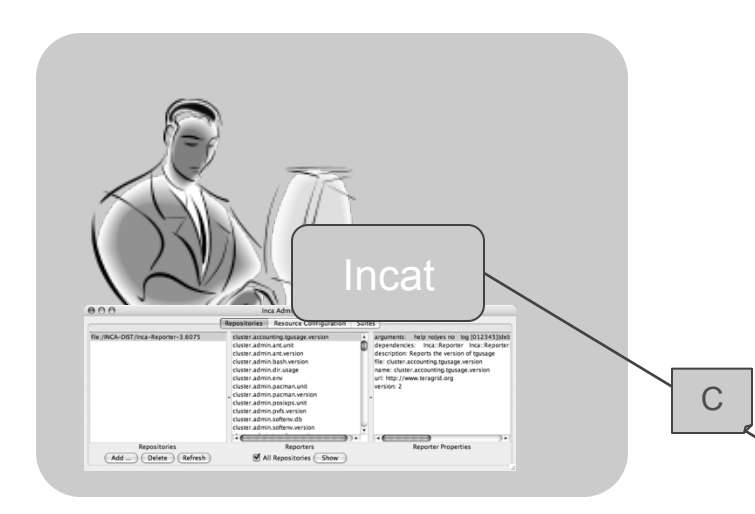

#### **Data Consumers**

- Anything that queries and digests data from the depot
- Inca distribution includes a container and webapp to provide Web view of Inca deployment
- Designed for grid operators, system administrators, and users

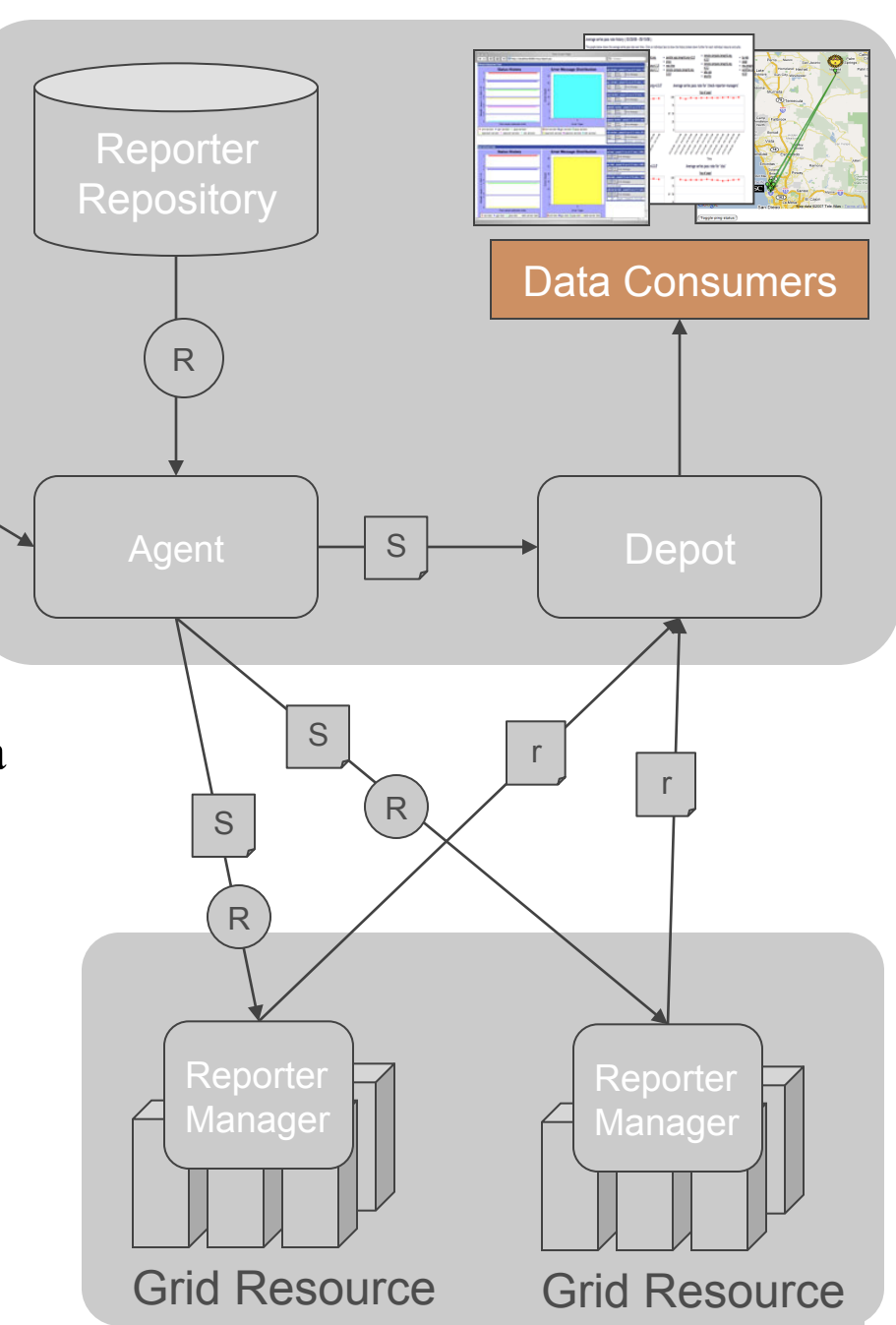

# **Consumer displays data**

**SAN DIEGO SUPERCOMPUTER CENTER** 

- Current and historical views
- Web application packaged with Jetty
- JSP 2.0 pages/tags to query data and format using XSLT
- CeWolf/JFreeChart to graph data
- Extensible

白真如月 Consumer Graphs charts HTML **Cewolf** XML JSP JSP JSP **JFreeChart** XSL query results  $\frac{query}{| (XML)}$ **Depot** 

### **Files for customization**

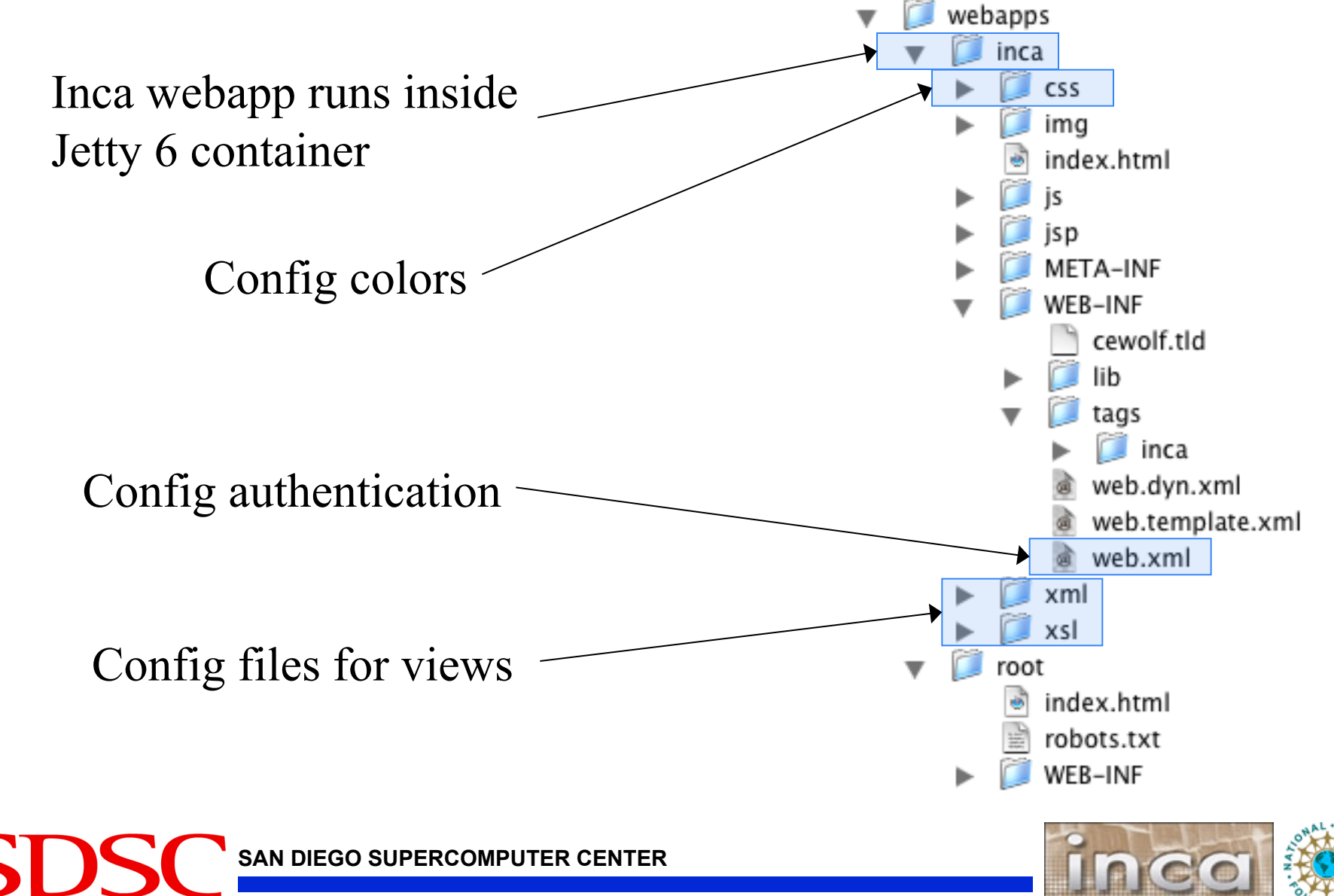

### **Default Status Pages**

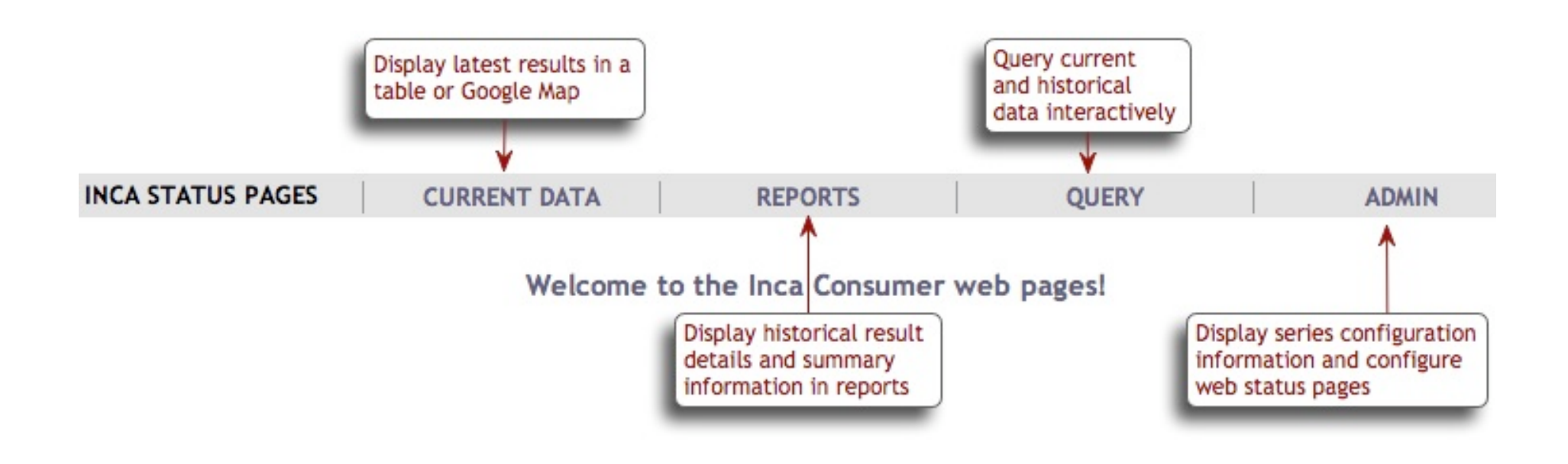

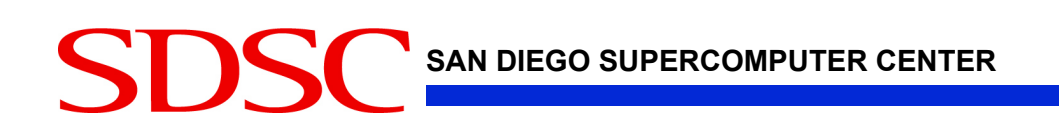

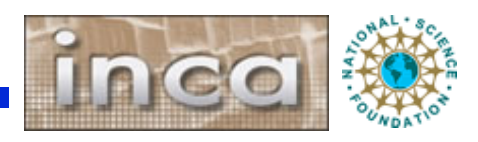

#### *Series Summary*

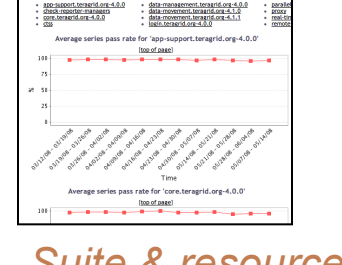

#### *Suite & resource histories*

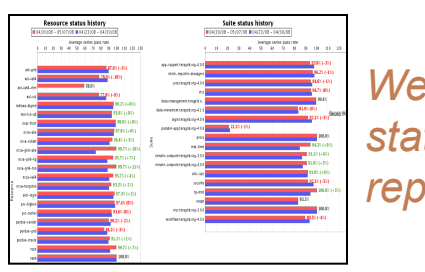

*Weekly status report* 

Inca's status

pages provide

multiple levels of

details

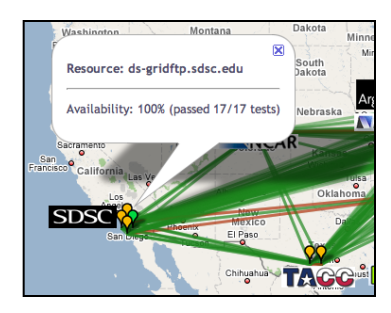

*Cumulative series status by resource*

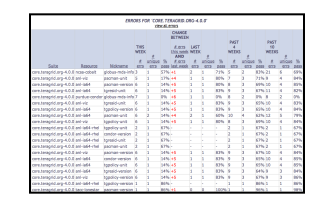

*Error history summary* 

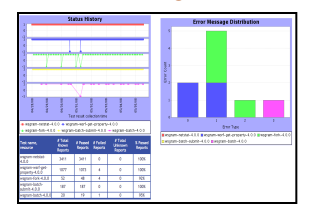

*Related series histories* 

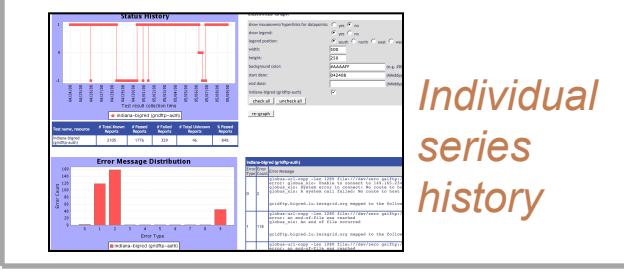

V<sup>N</sup> Yes *Individual report* 

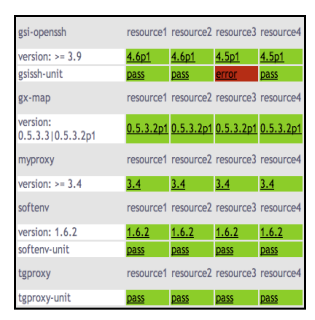

*Series status by package and resource* 

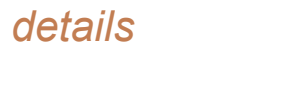

#### *Historical Current status*

*Series Details*

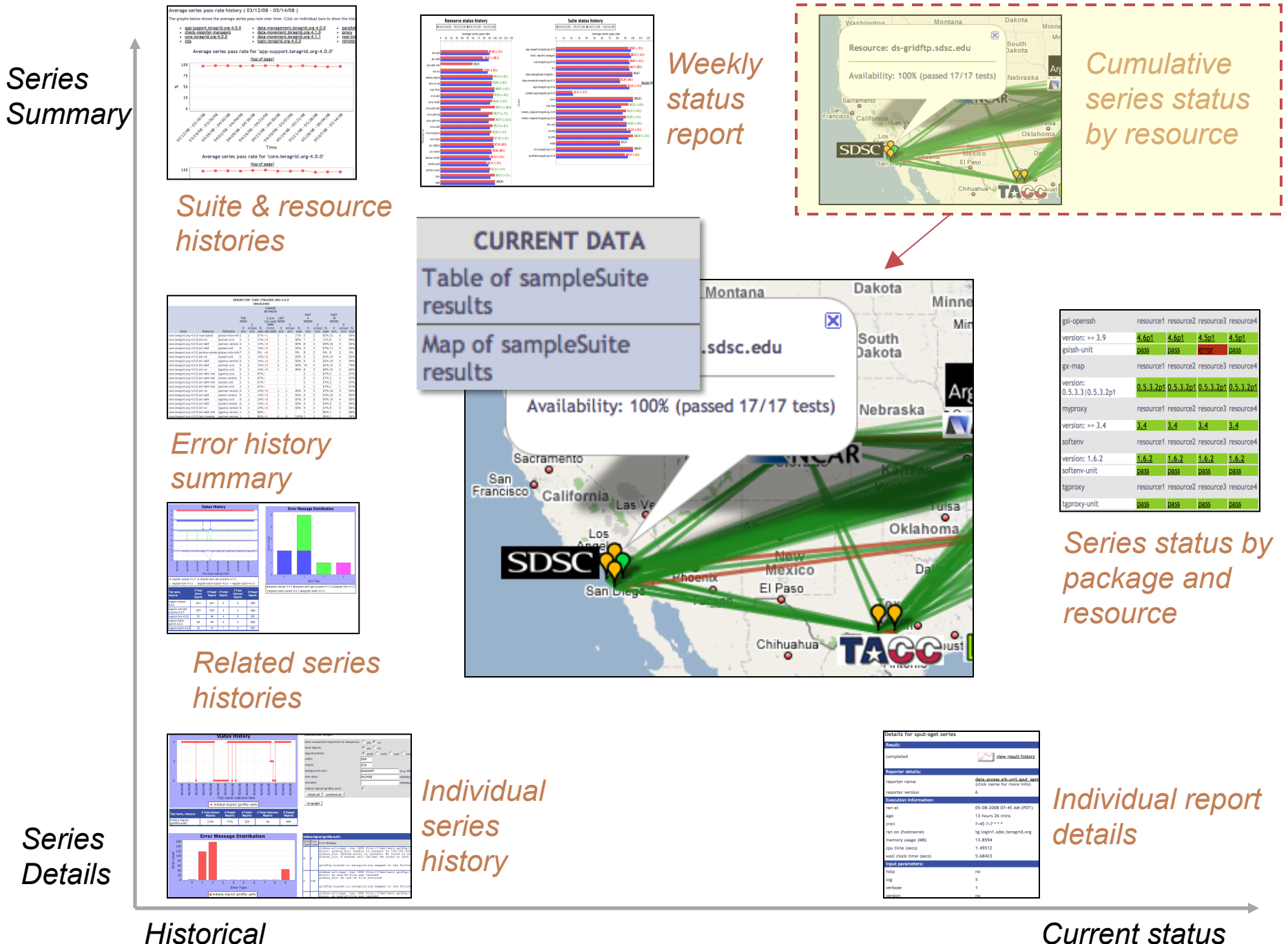

# **View cumulative series status by resource**

- Register for a Google Map API key http://code.google.com/apis/maps/signup.html
- Specify size of map, center of map, zoom level
- Define sites -- logo and resources
- Optionally change icons or colors

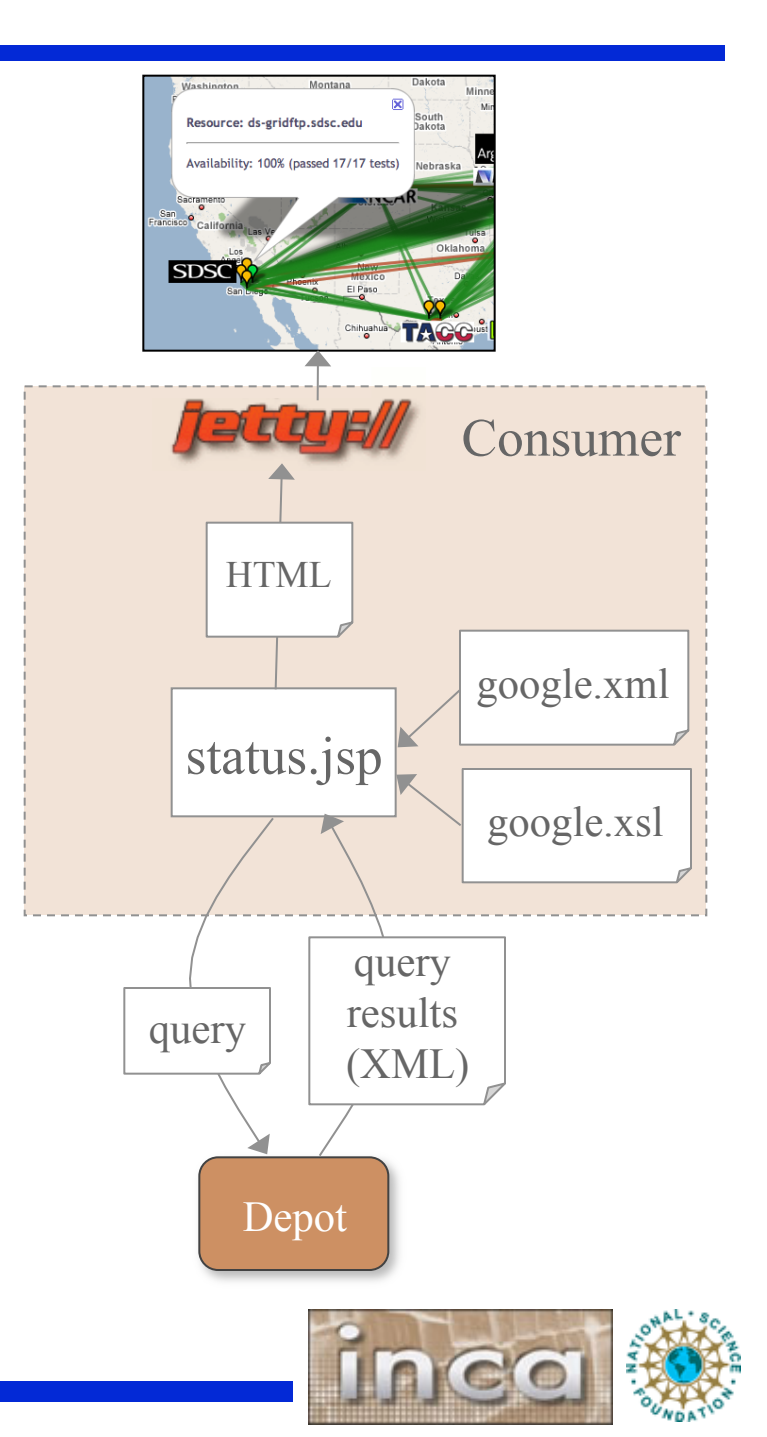

#### *Series Summary*

*Series* 

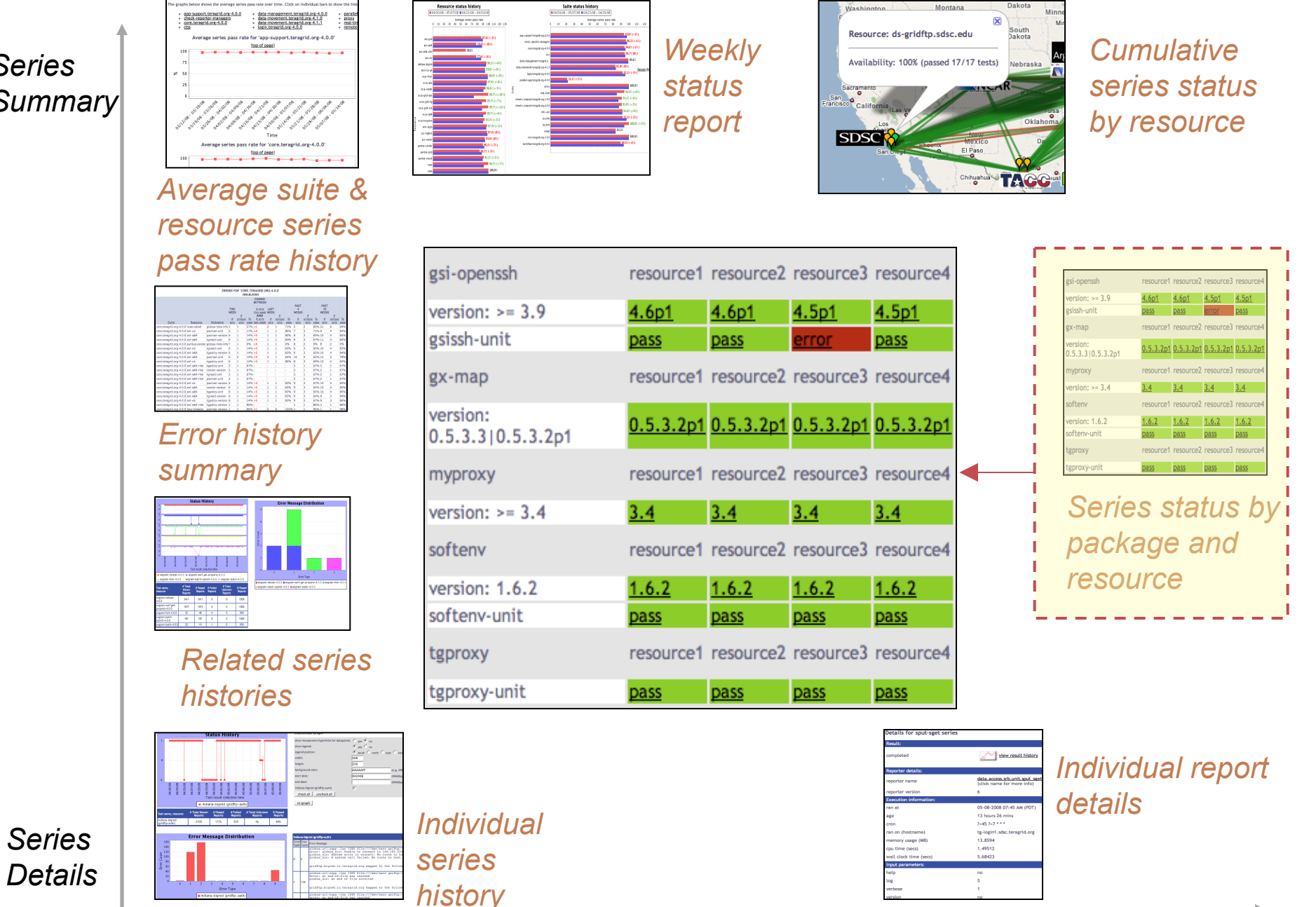

*Historical Current status* 

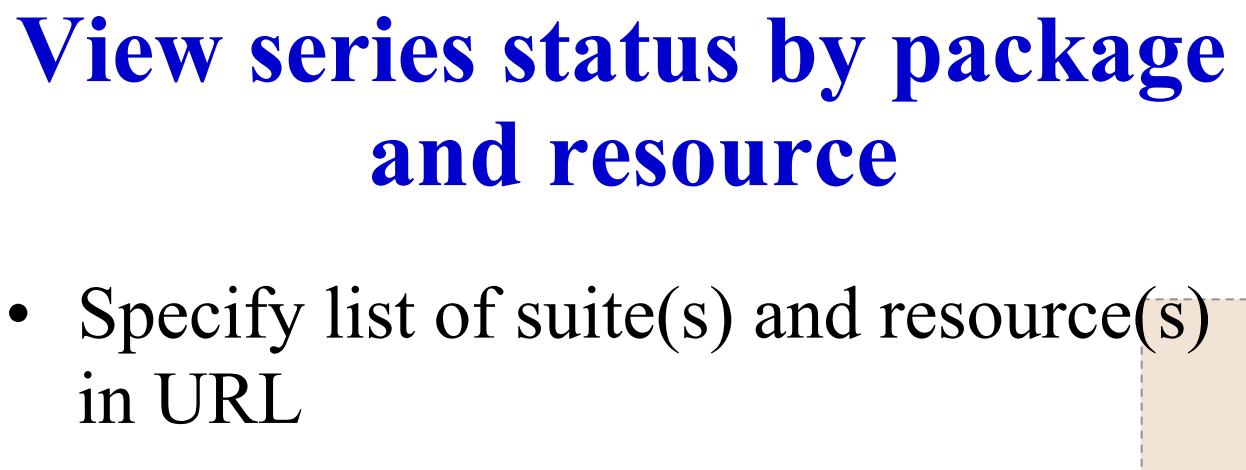

http://host:8080/inca/jsp/**status.jsp** ? **suiteNames**=s1[,s2,…] **resourceIds**=r1[,r2,…]

**SAN DIEGO SUPERCOMPUTER CENTER**  REST equivalent: http://host:8080/inca/HTML/rest/s1/ r1

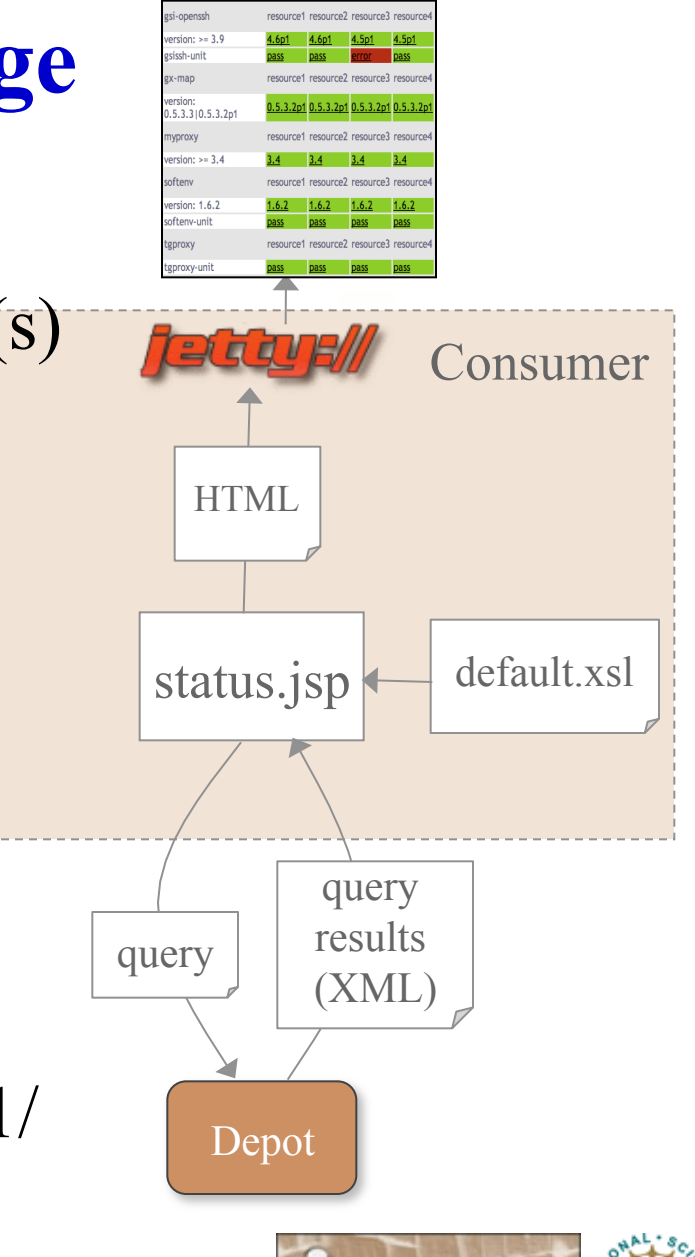

#### *Series Summary*

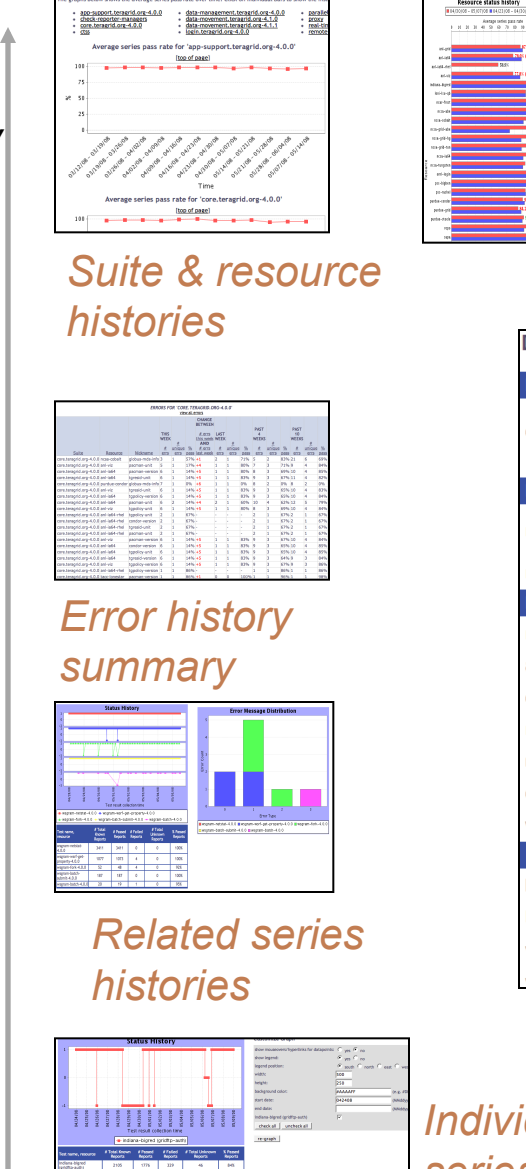

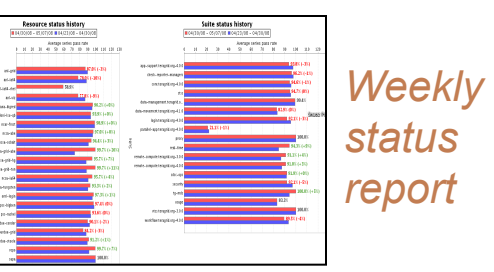

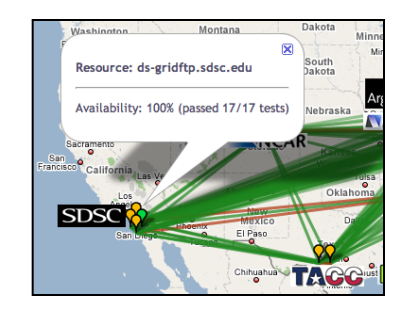

#### *Cumulative series status by resource*

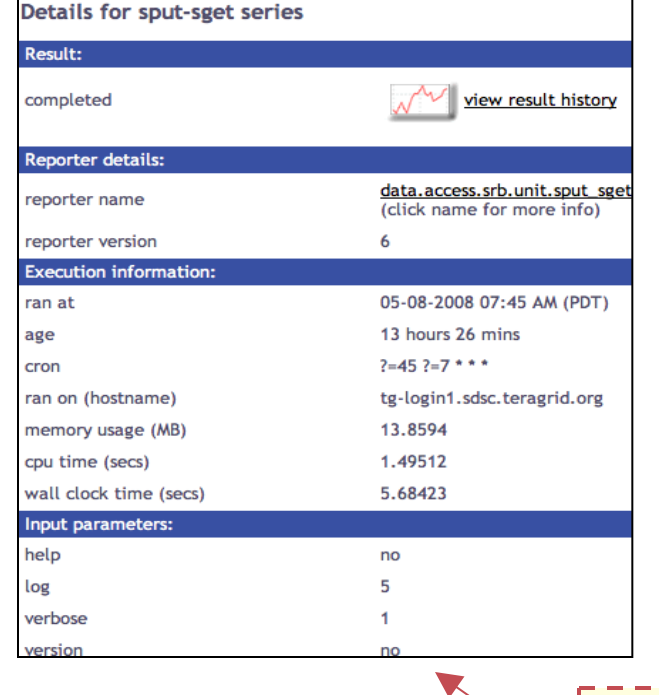

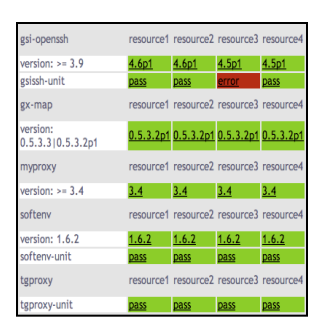

*Series status by package and resource* 

*Individual Individual report series details Series history Details* a antinopy than 1200 (start))<br>1 an am Aint-Alla ann am Anna

*Historical Current status* 

# **View individual report details**

- Linked from other views
- Specify series nickname, resource, and collected time

http://host:8080/inca/jsp/**instance.jsp** ?

**nickname**=ant version &

**resource**=localResource &

**collected**=2010-08-11T20:51:08.000-07:00

REST equivalent (latest instance): http://host:8080/inca/HTML/rest/sampleSuite/ localResource/ant\_version

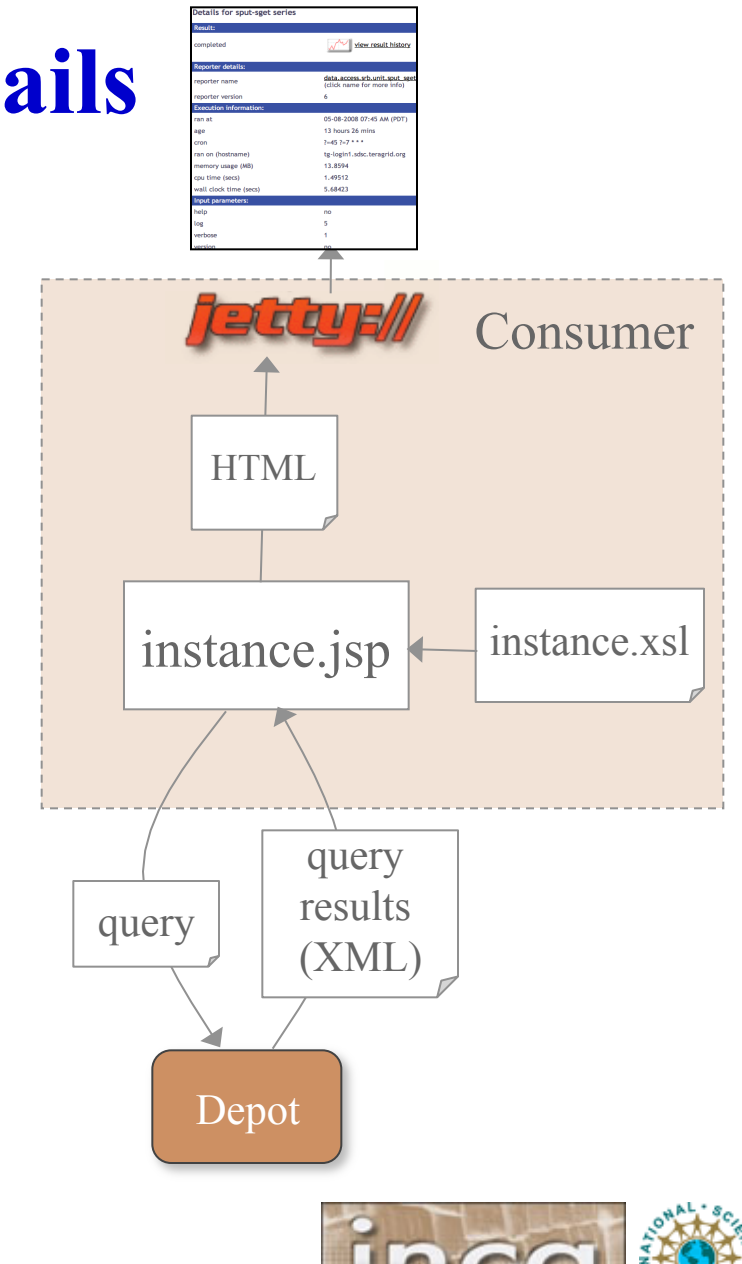

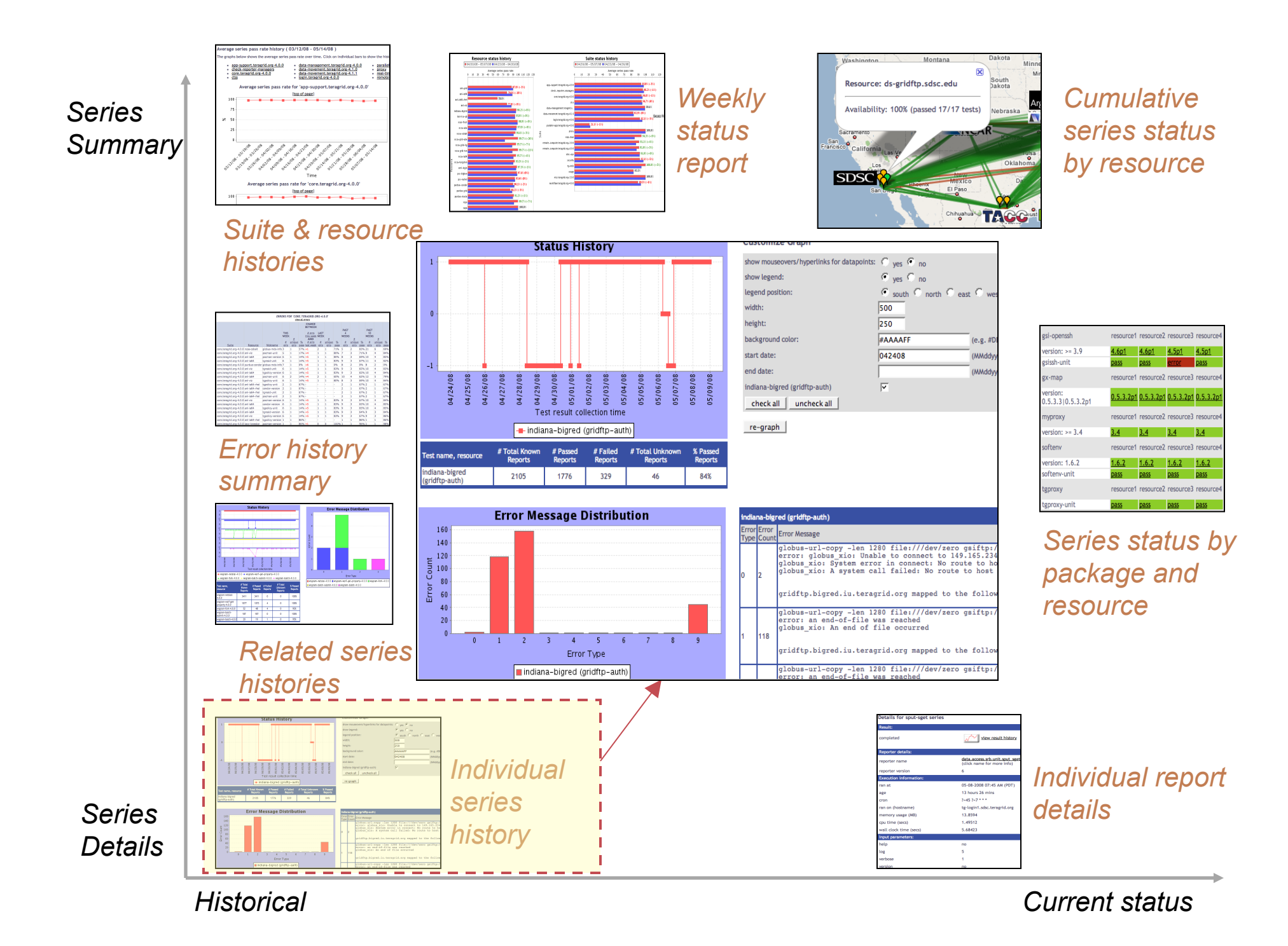

# **View individual series history**

- Linked from individual report details page
- Requires series nickname, resource, and title
- By default for week, month, quarter or year
- Options:
	- Mouseovers and links
	- Legend (and position)
	- Width, Height
	- Background color

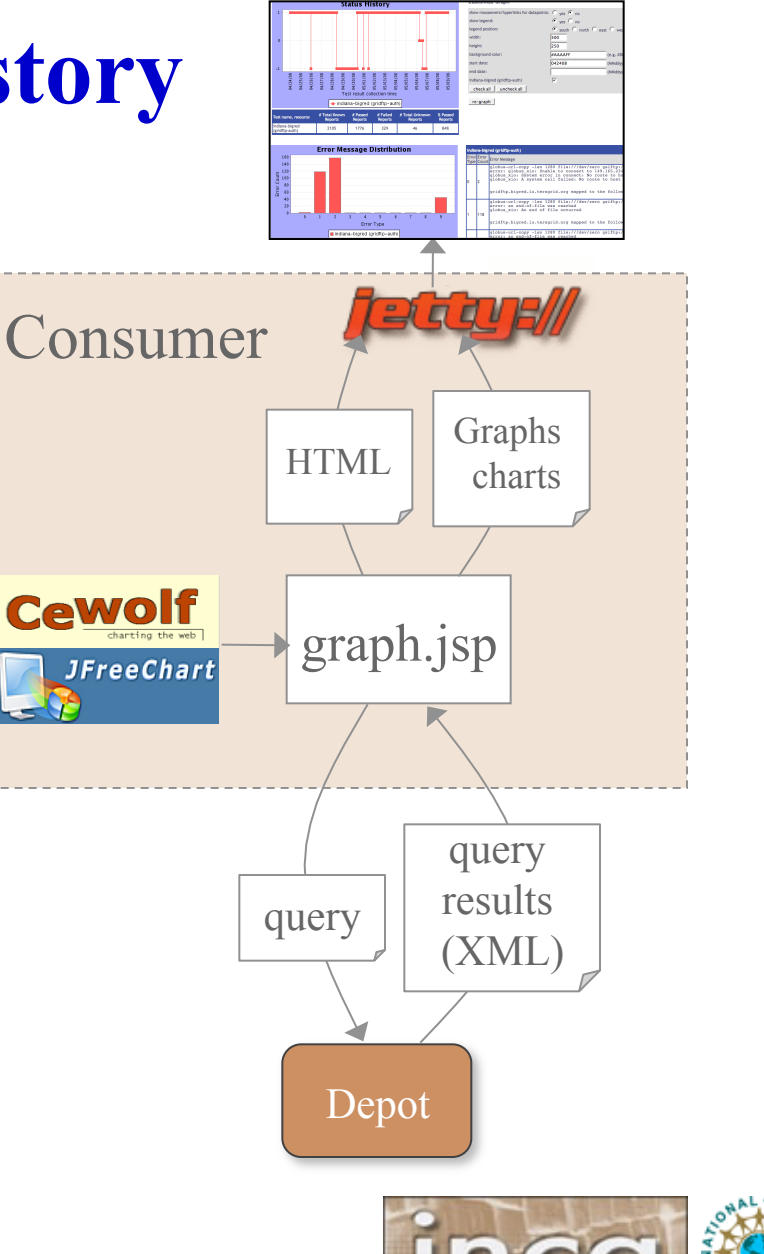

### **Choose selected series histories**

- Is an error related to the resource or the software?
- What is the reliability of a service (viewing multiple tests)?

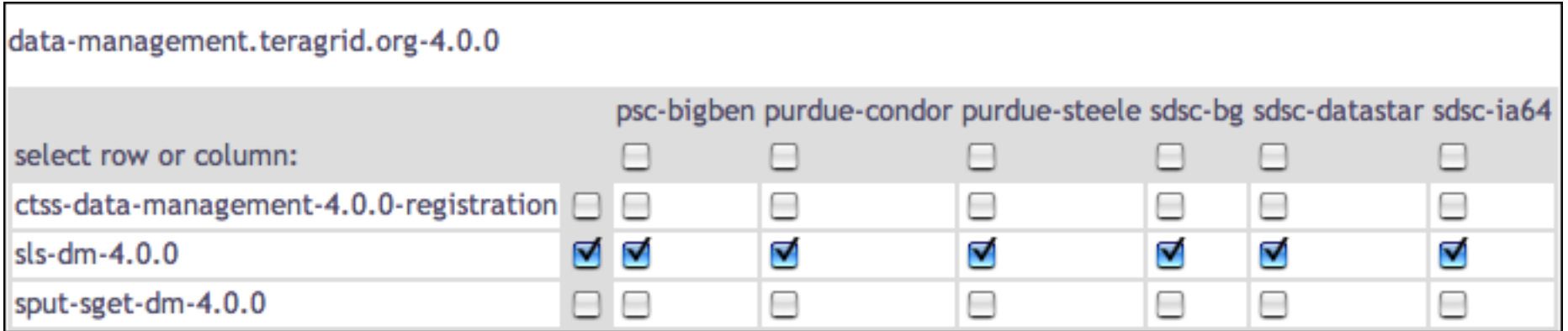

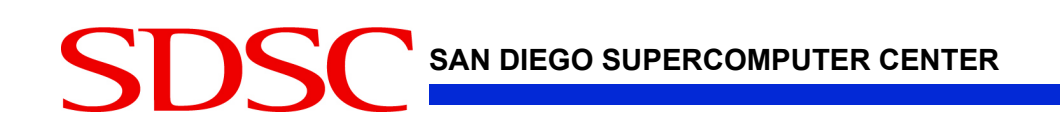

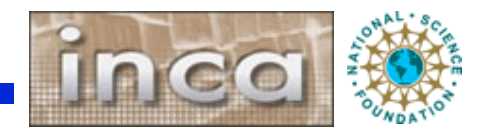

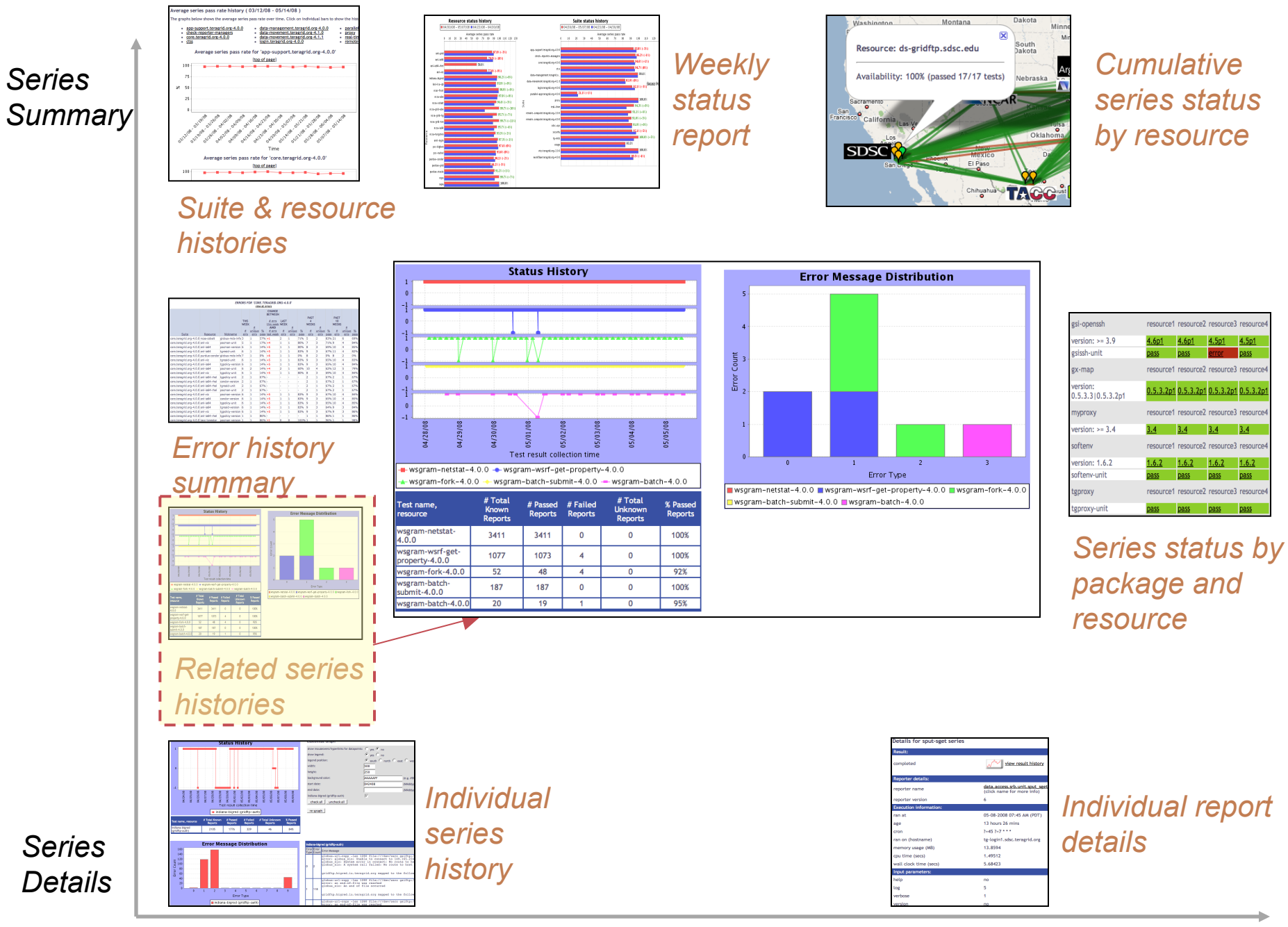

*Historical Current status* 

### **View related series histories**

- Requires multiple series nickname, resource, and title
- Two weeks of history by default
- Options:
	- Mouseovers and links
	- Legend (and position)
	- Width, Height
	- Background color

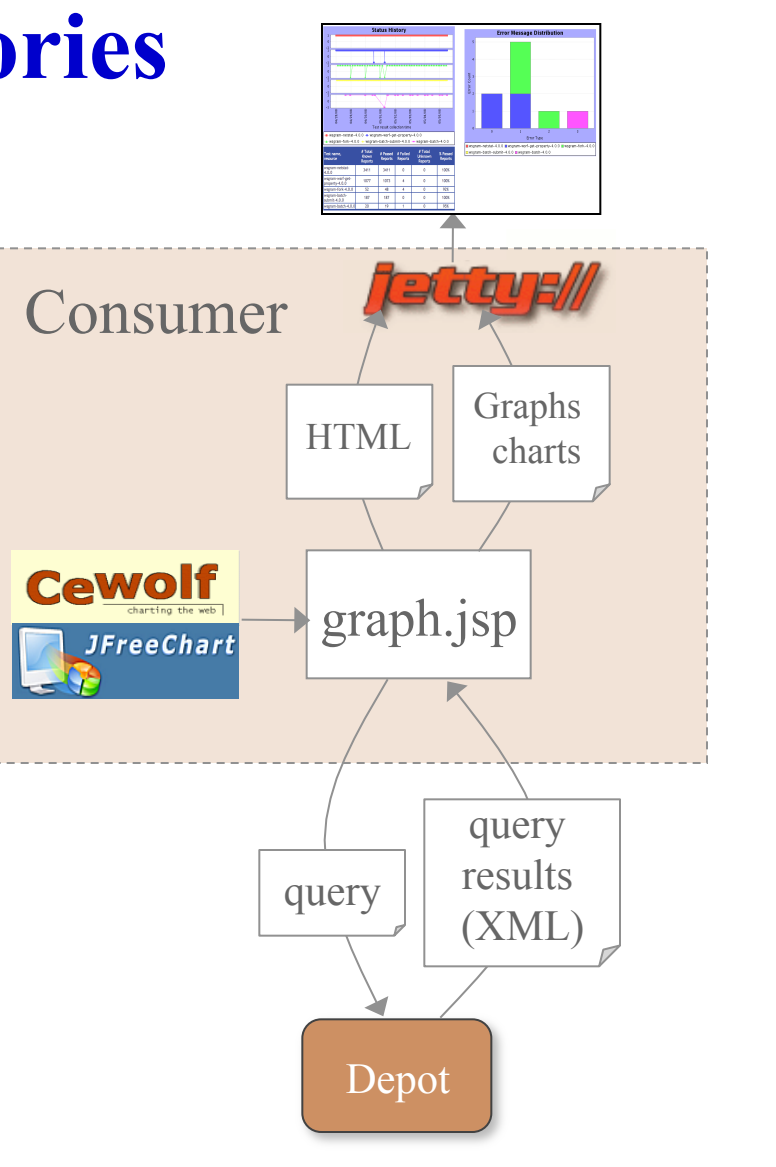

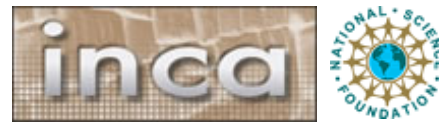

## **View related series histories as report**

**Requires** 

nickname,

multiple series

resource, and

in XML file

• Two weeks of

history by

default

**REPORTS** 

Past week: sampleSuite pass/fail graphs and err msgs

Past week: avg pass rate by resource/suite

Past 4 weeks: series error summary

Resource avg pass history

Suite avg pass history

#### Options:

- •Mouseovers and links
- •Legend ( and position)
- •Width, Height
- •Background color

•Metrics

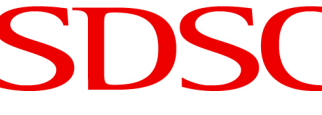

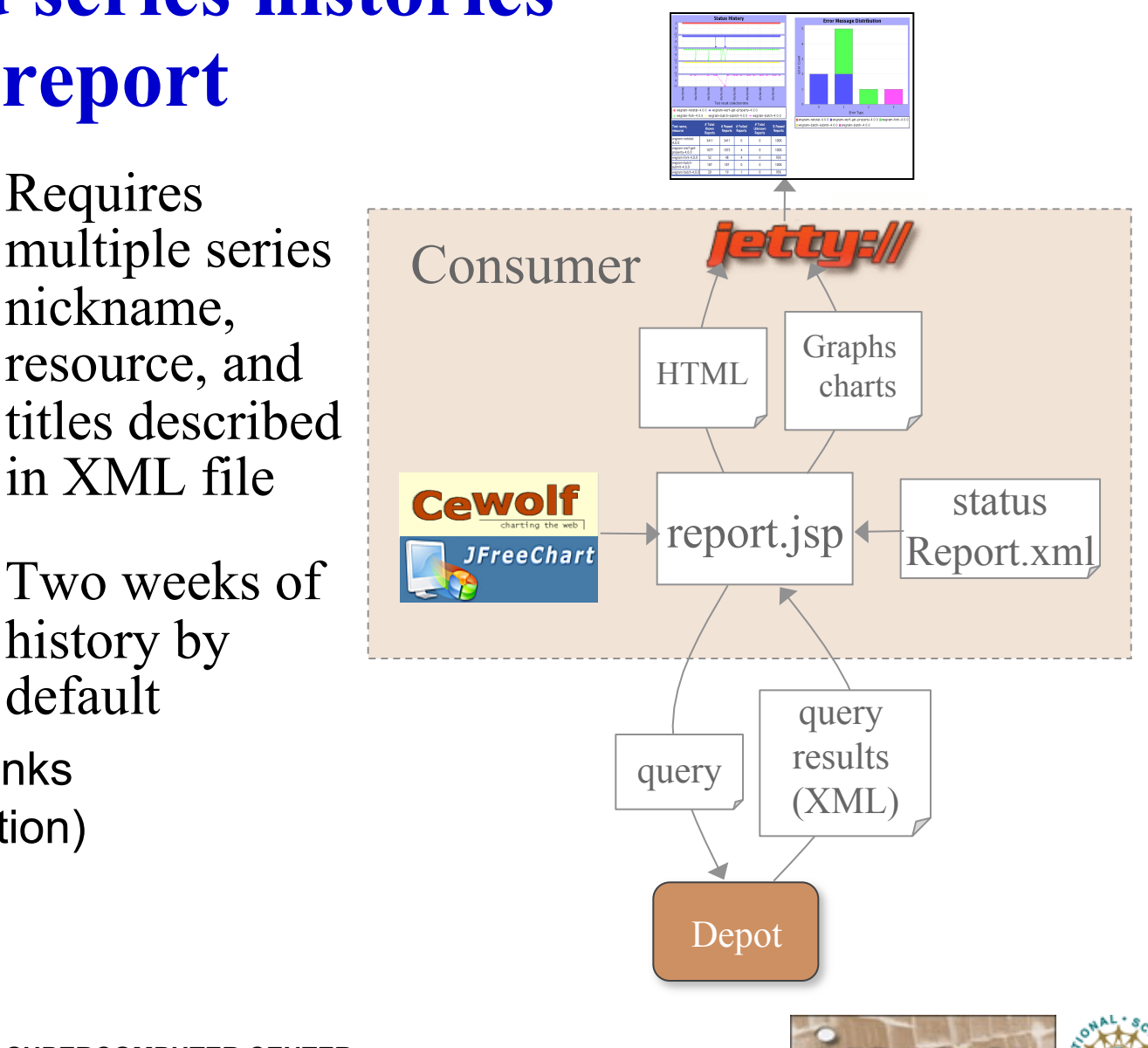

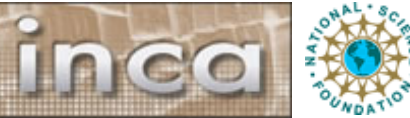

#### *Series Summary*

*Series Details*

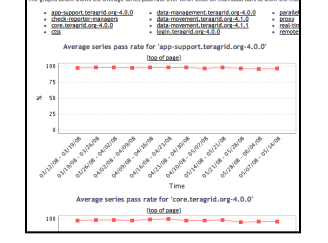

#### *Suite & resource histories*

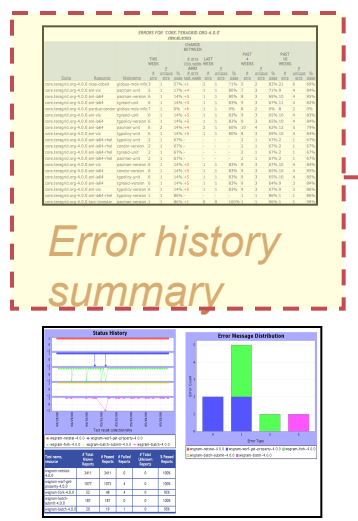

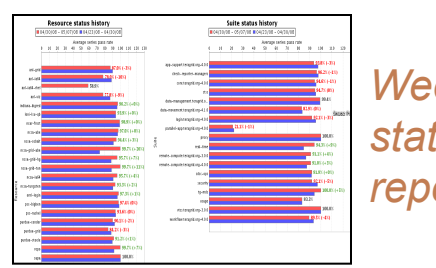

*Weekly status report* 

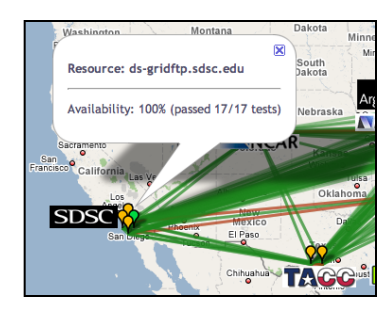

*Cumulative series status by resource*

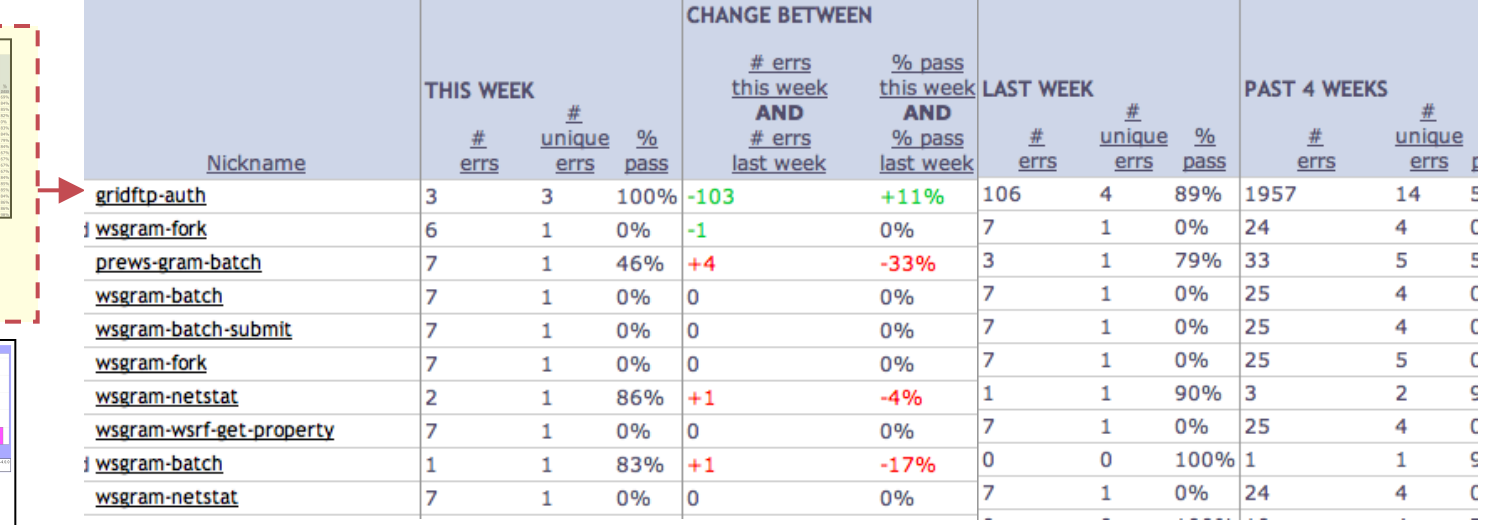

#### *Related series*

*histories* 

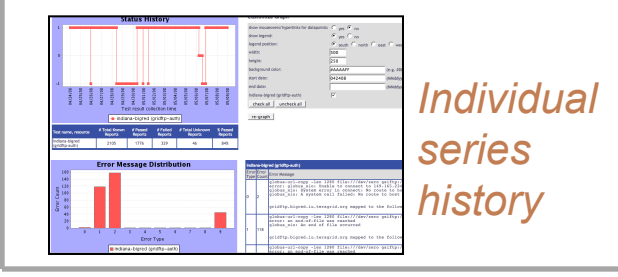

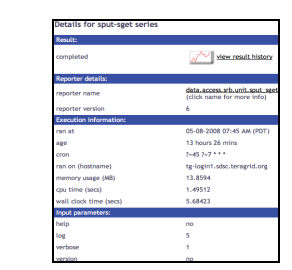

*Individual report details* 

*Historical Current status* 

## **View error history summary ( "diff" )**

- Designed for daily/ weekly review
- Uses cached historical query
- Four weeks of history by default
- Sortable by column

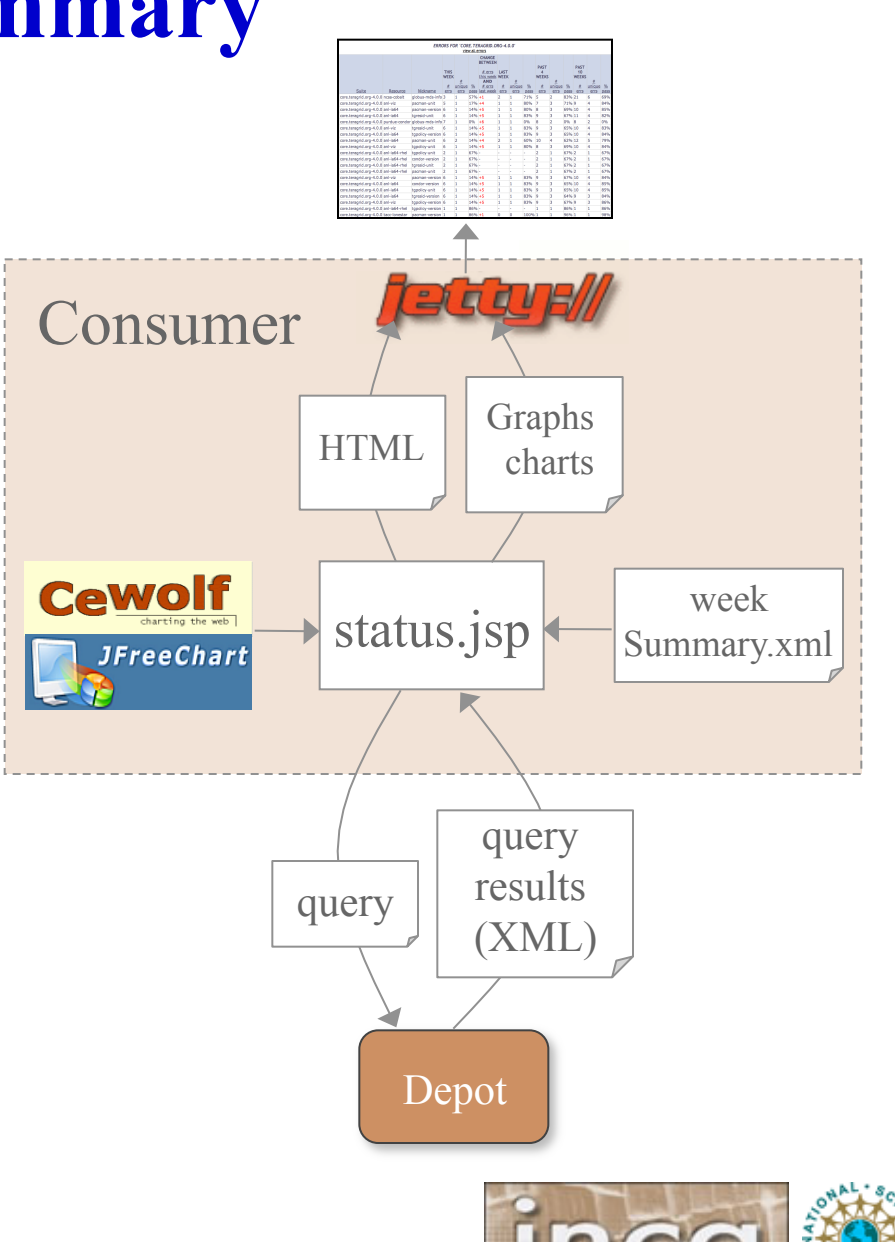

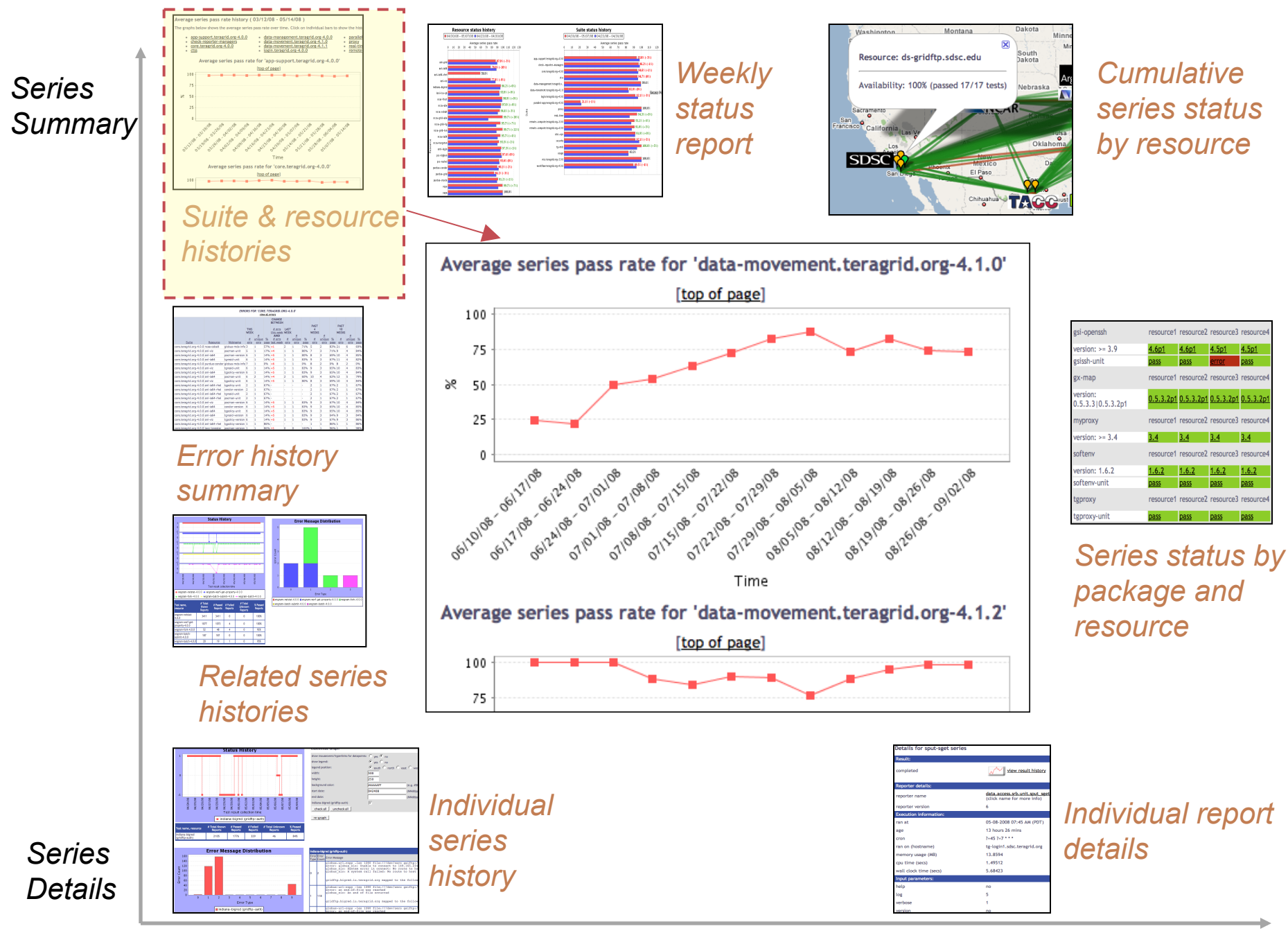

*Historical Current status* 

# **View average suite and resource histories**

- Designed for daily/ weekly review
- Uses cached historical query
- Four weeks of history by default
- Click to view further details

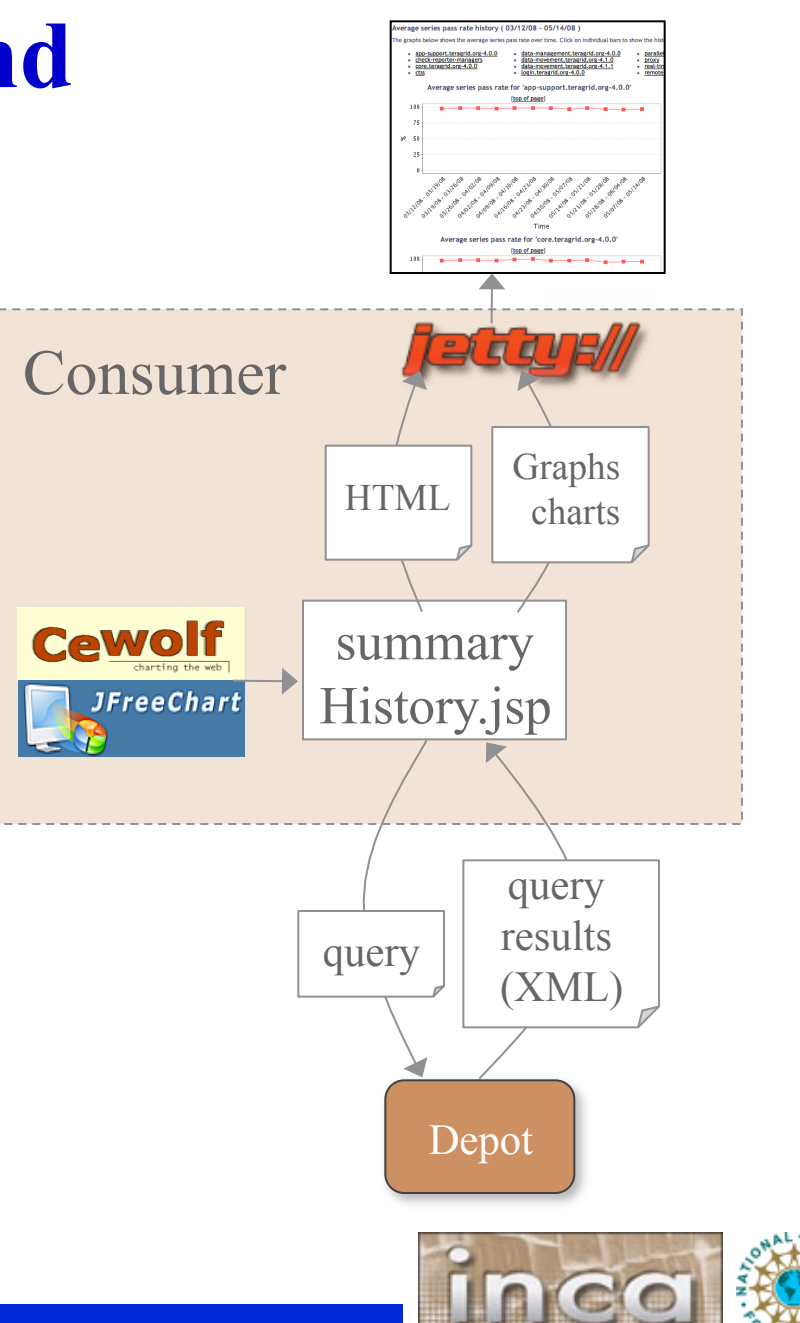

#### **View suite or resource history details**

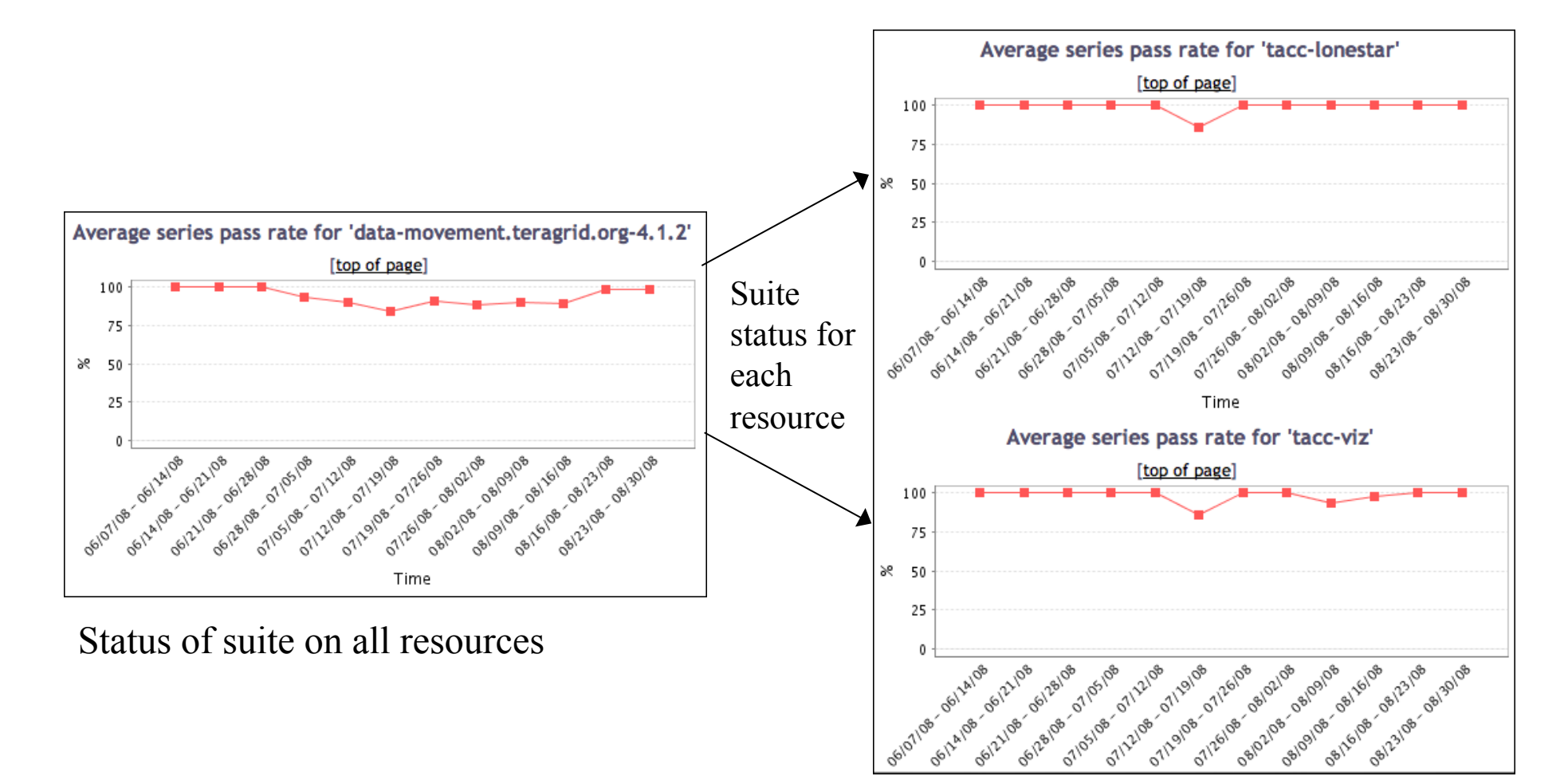

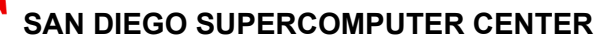

SDS

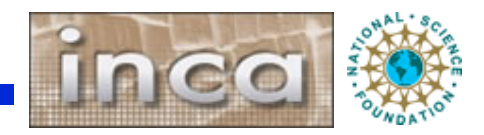

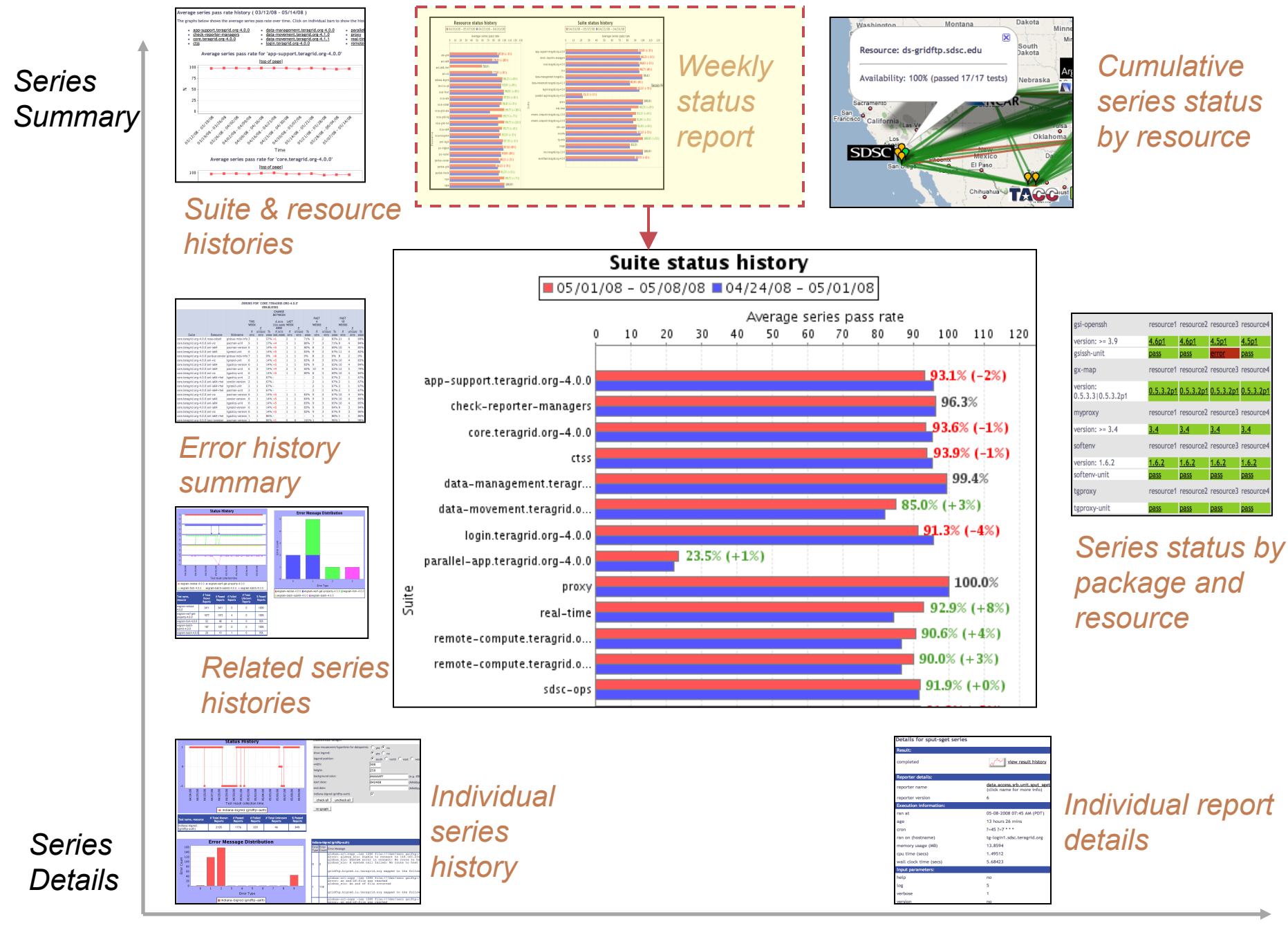

*Historical Current status* 

# **View weekly suite and resource status**

- Designed for daily/ weekly review
- Uses cached historical query
- Four weeks of history by default
- Click to view further details

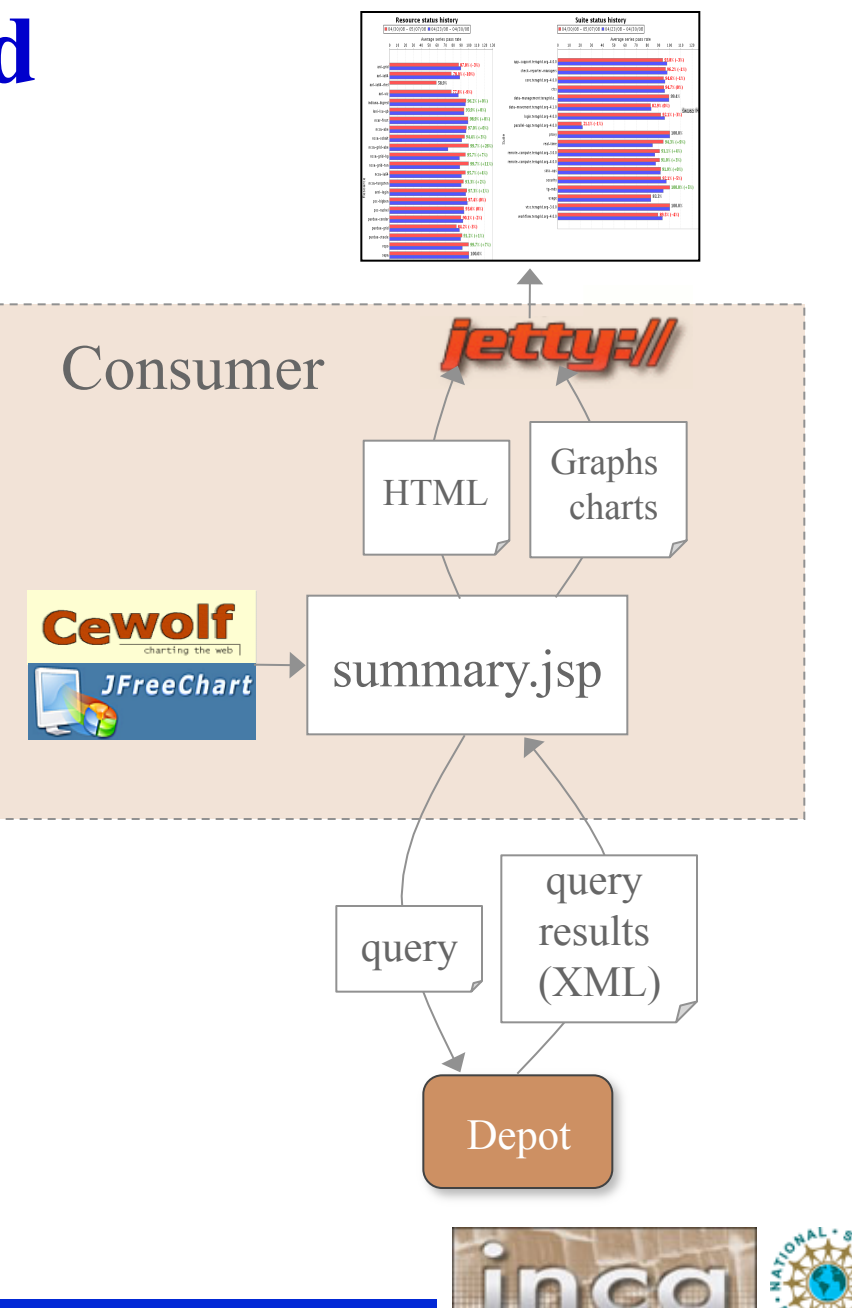

#### **View suite and resource details**

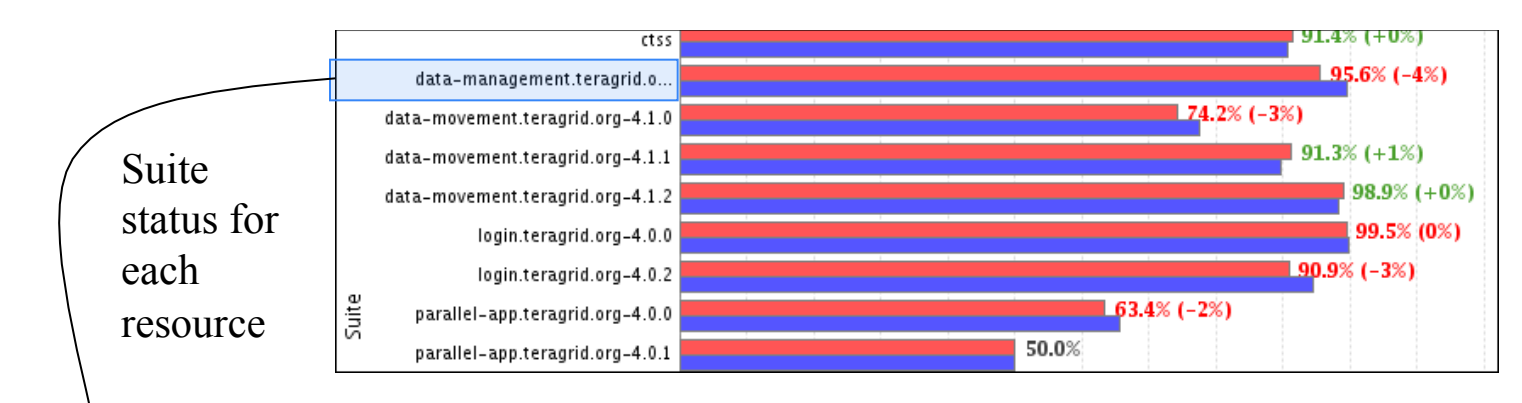

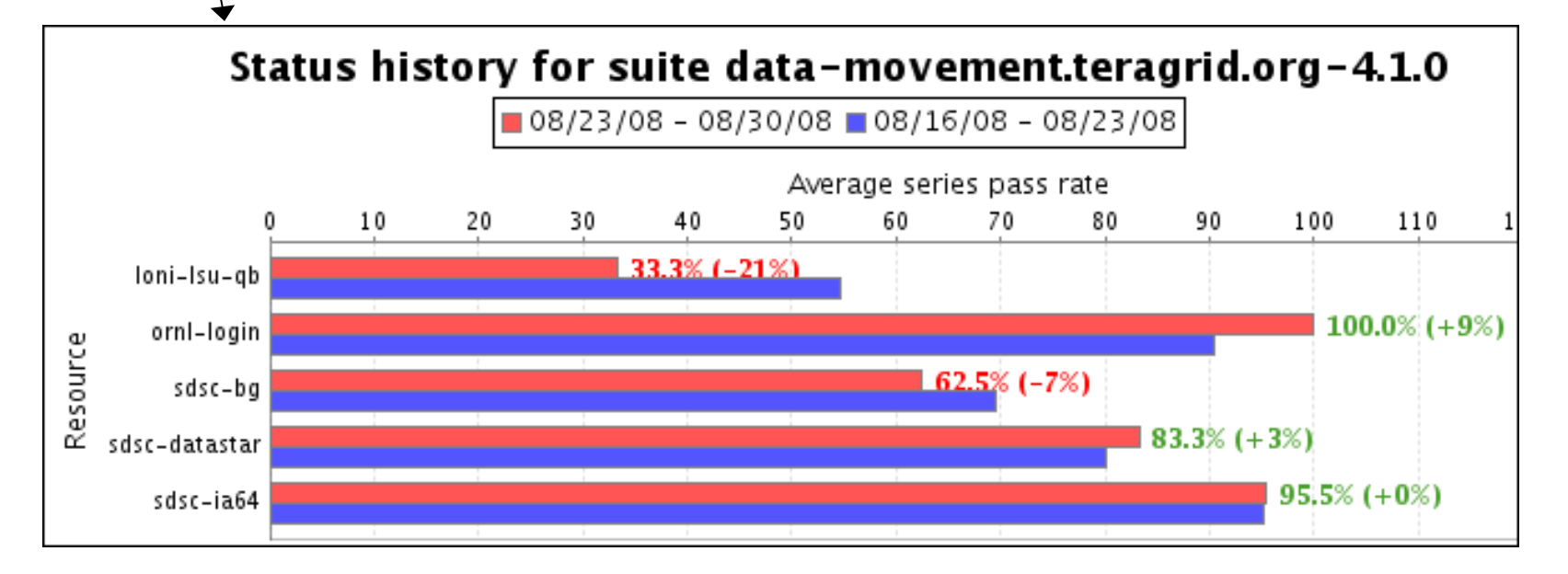

# **Caching provides quick page load times**

- Periodically load and store large queries
- Latest suite instances cached by default - frequency from **reload** property
- Query management page allows view, execute, refresh, and modification action on queries (requires authentication)

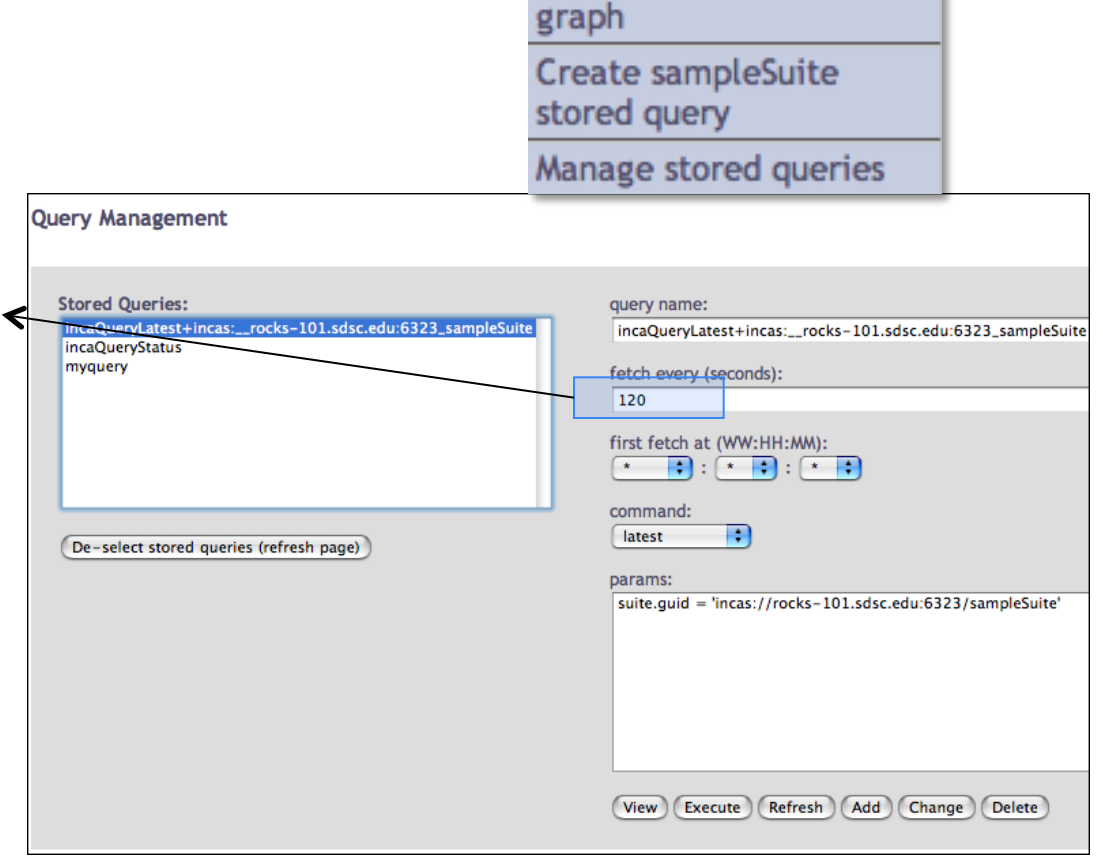

**OUERY** 

**Create sampleSuite** 

#### *Query management page*

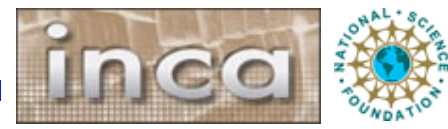

# **Daily history query analyzes errors**

*PERIOD, DAYS, CONDITION*

where

SD.

#### $PERIOD = DAY | WEEK$ MONTH | QUARTER

- Four weeks of history loaded every day - time of day from **reloadAt** property
- TeraGrid 10 weeks of history  $(WEEK, 70, 1 = 1)$

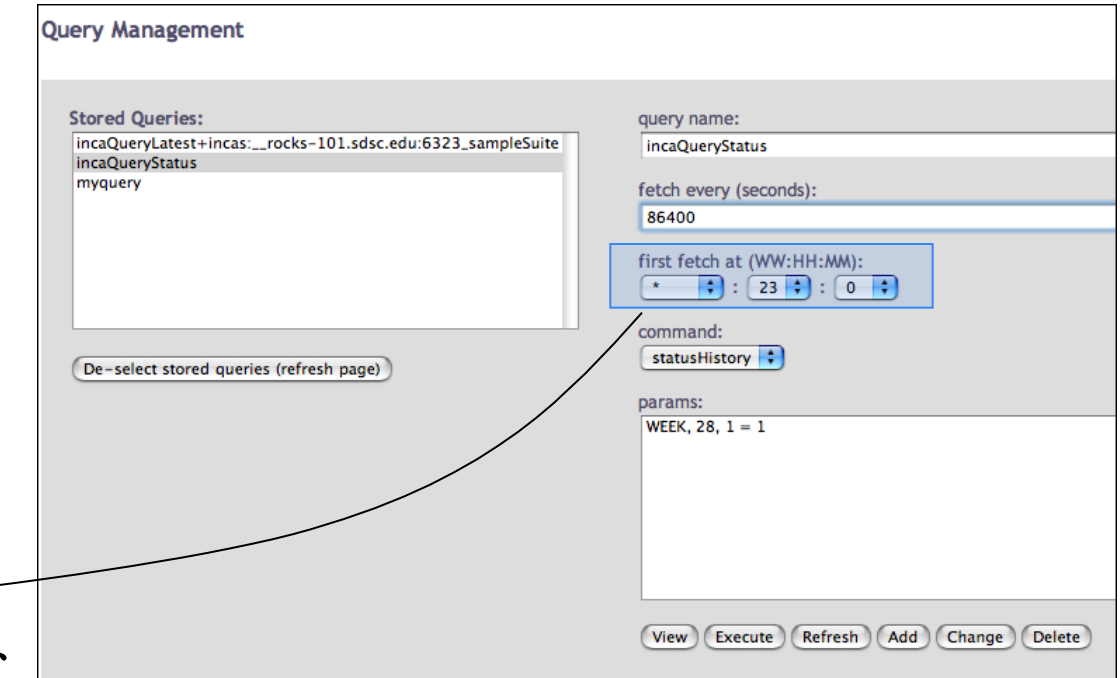

*Query management page* 

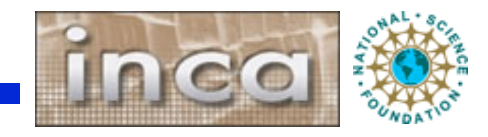

# **Daily history query output**

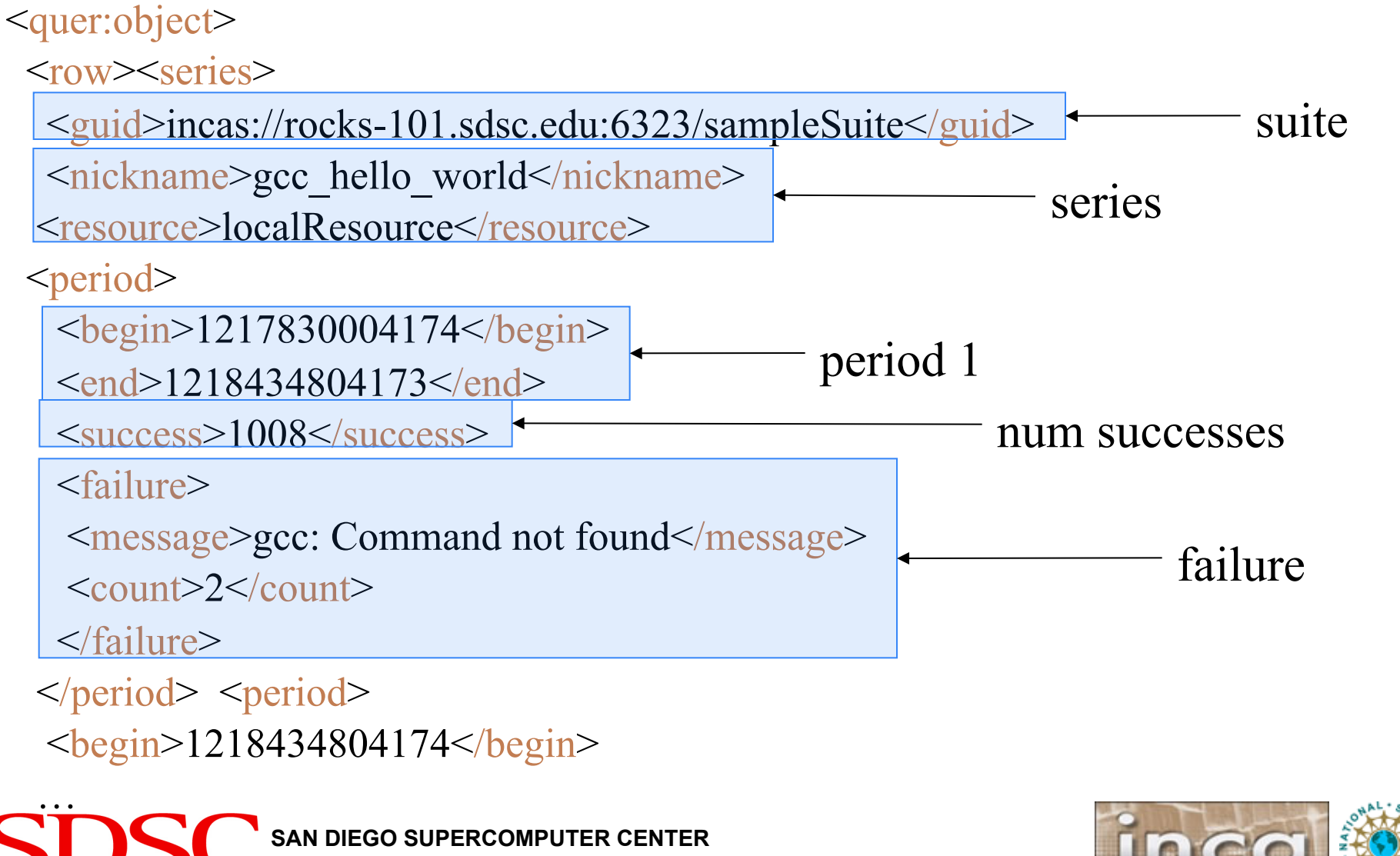

#### **Create a custom query**

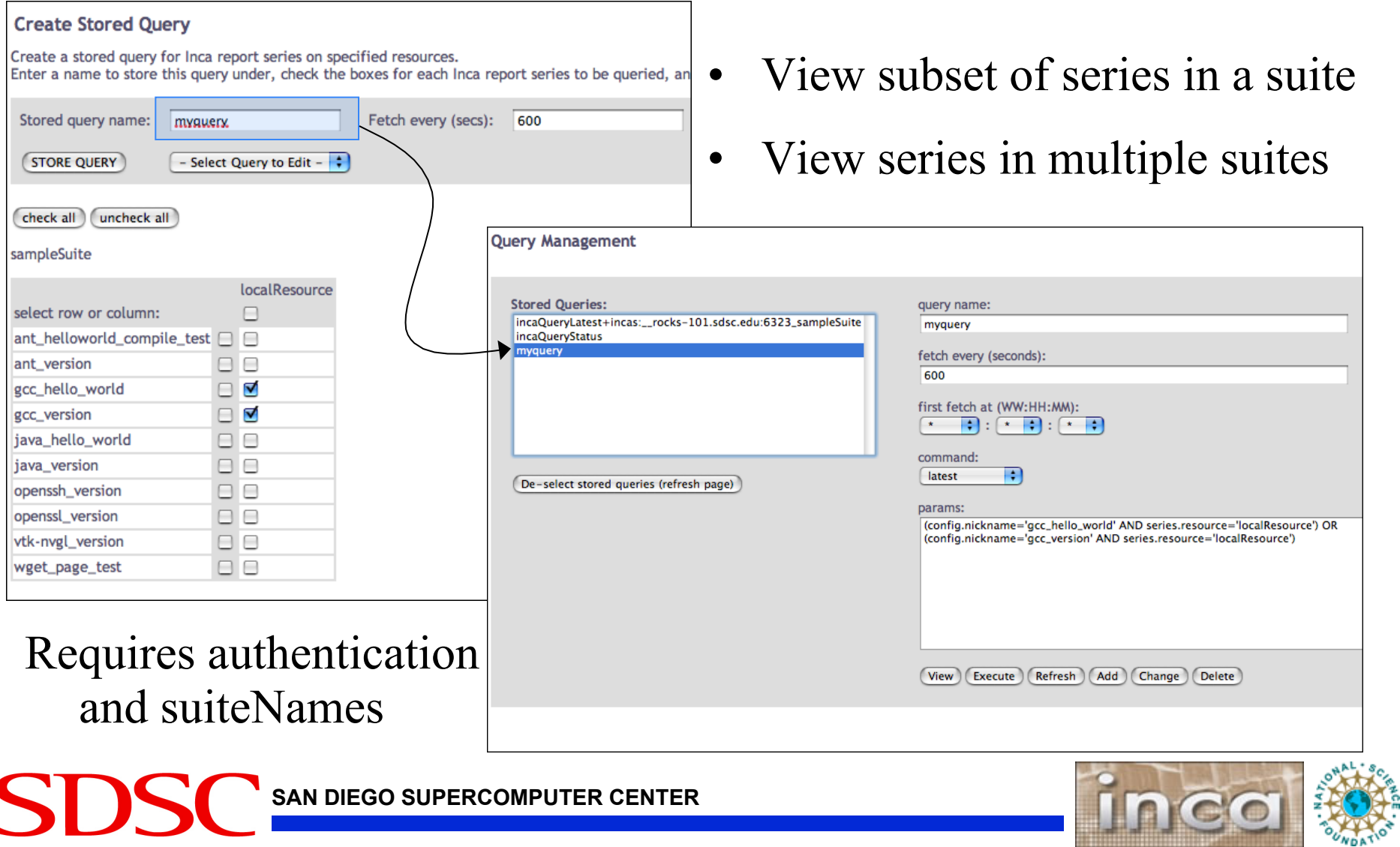

# **Use custom query name in views**

• Use **queryNames** in place of suiteNames

```
http://host:8080/inca/jsp/status.jsp ? 
queryNames=myquery 
resourceIds=defaultGrid
```
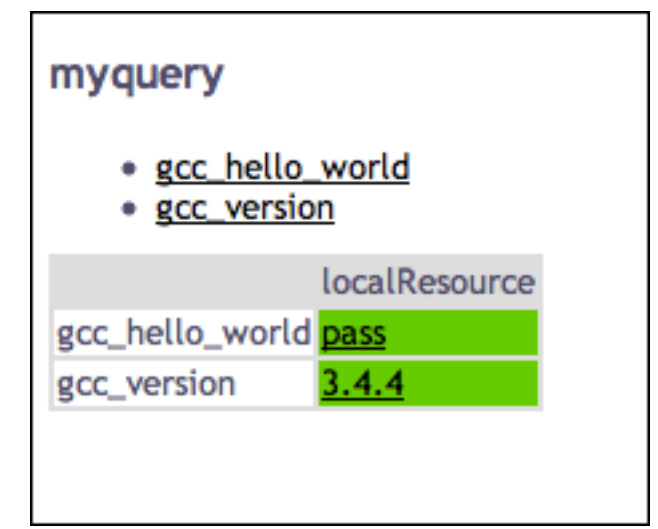

REST equivalent:

http://host:8080/inca/HTML/rest/myquery/defaultGrid

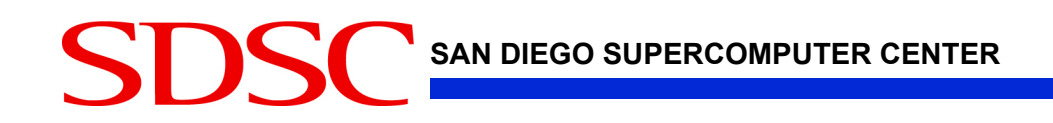

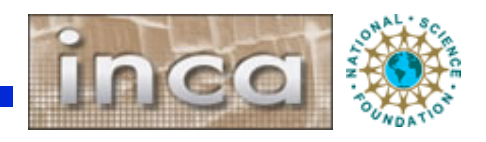

# **Admin pages: configure Google map view**

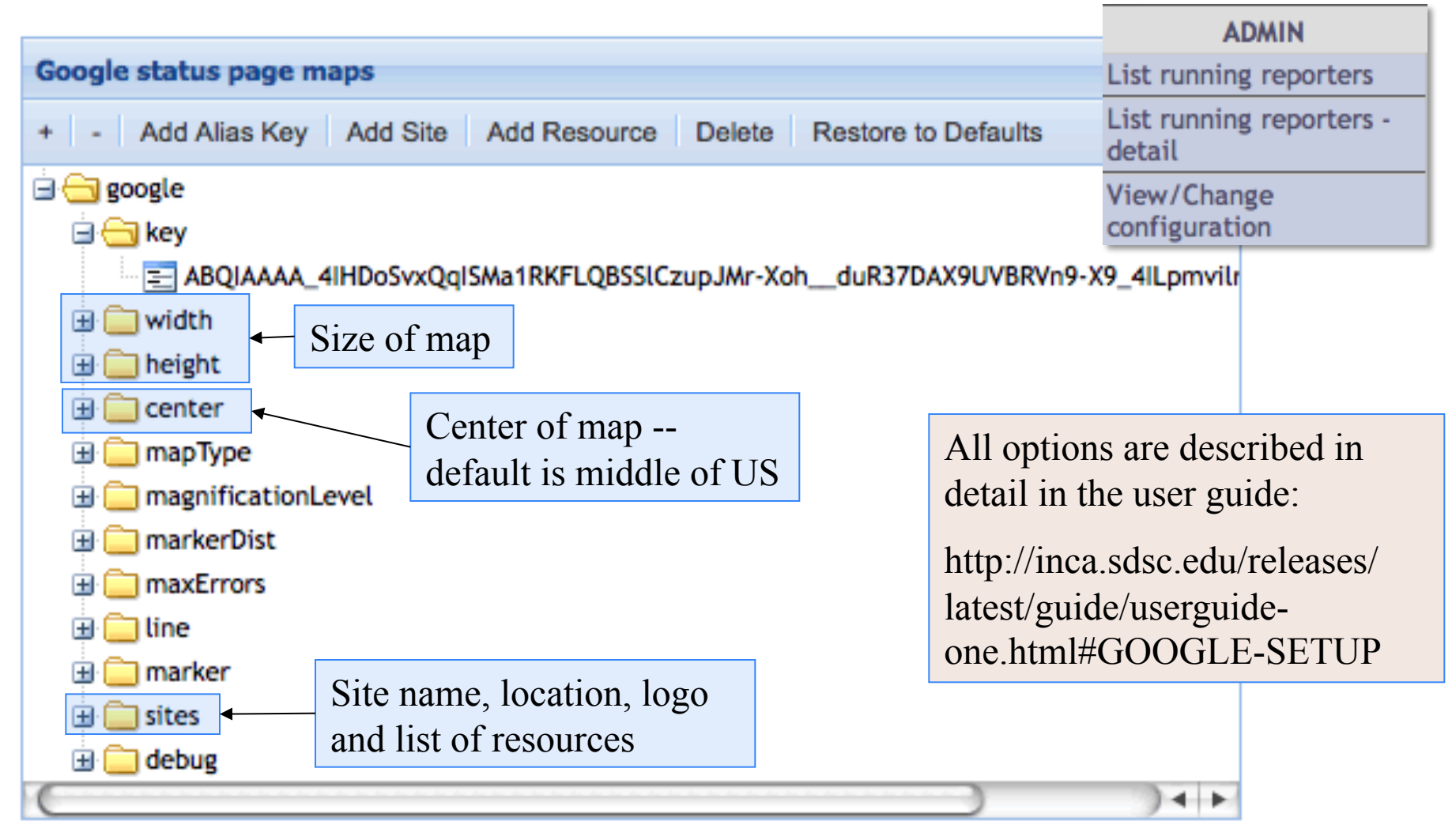

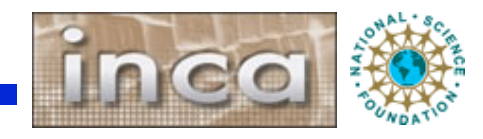

## **Admin pages: Google map site logos**

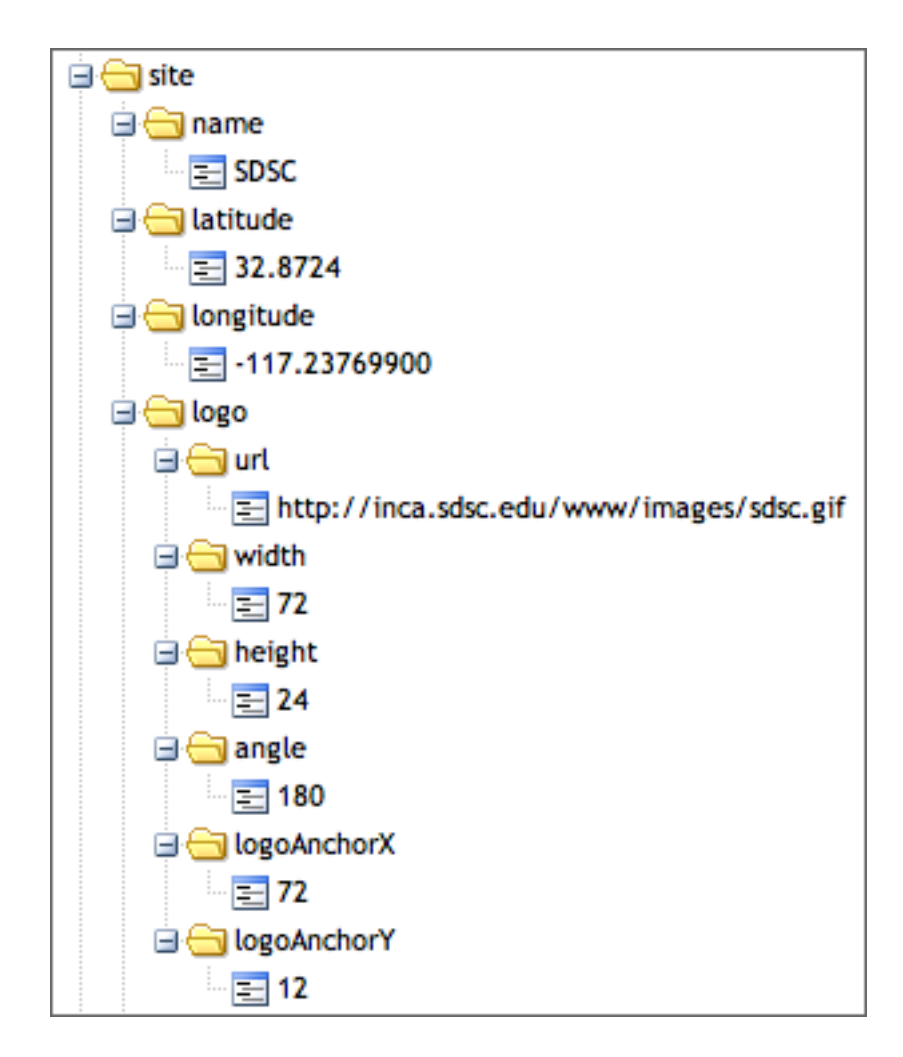

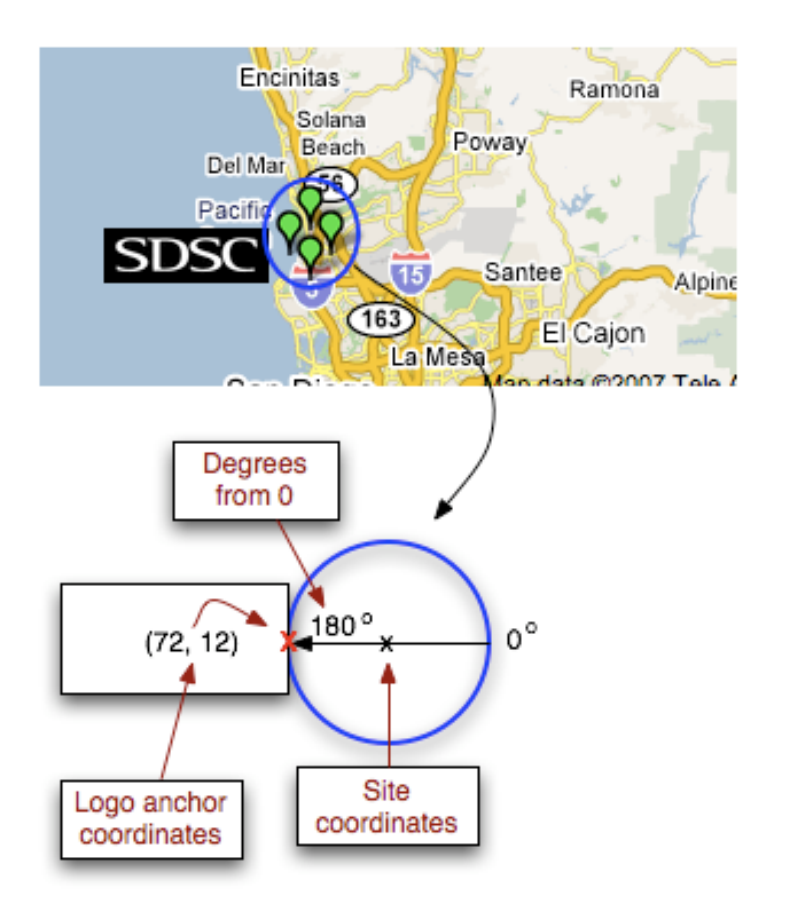

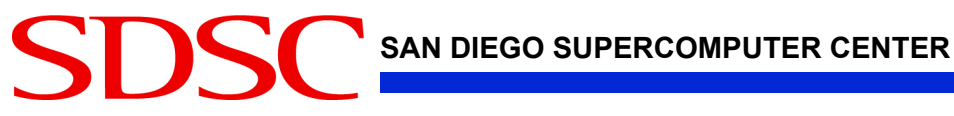

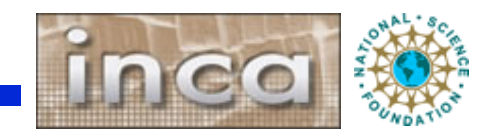

## **Admin pages: Run Nows**

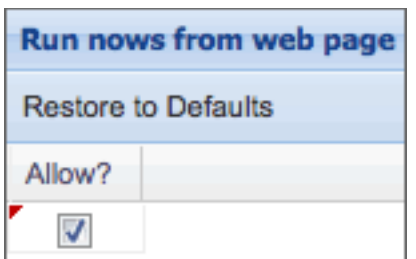

- triggers reporter execution on the local machine
- useful for admin who have worked on an issue and want to verify that a problem has been resolved

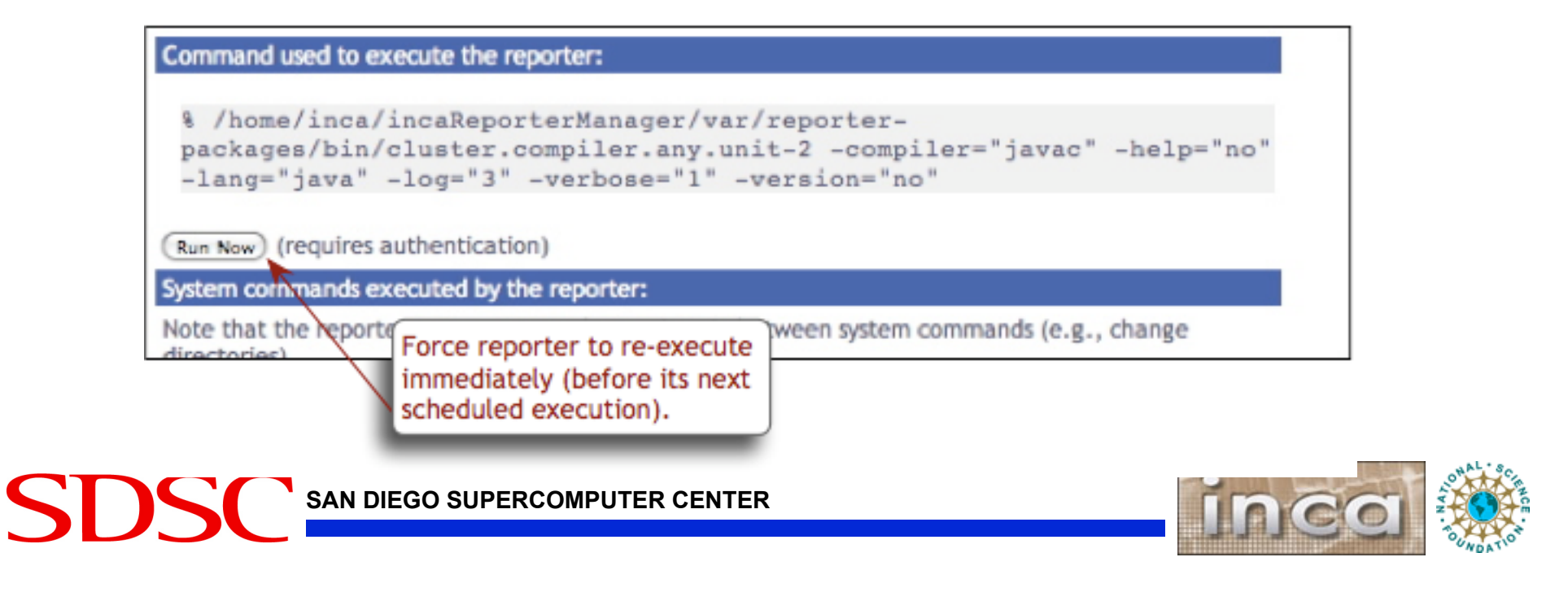

## **Admin pages: Knowledge Base**

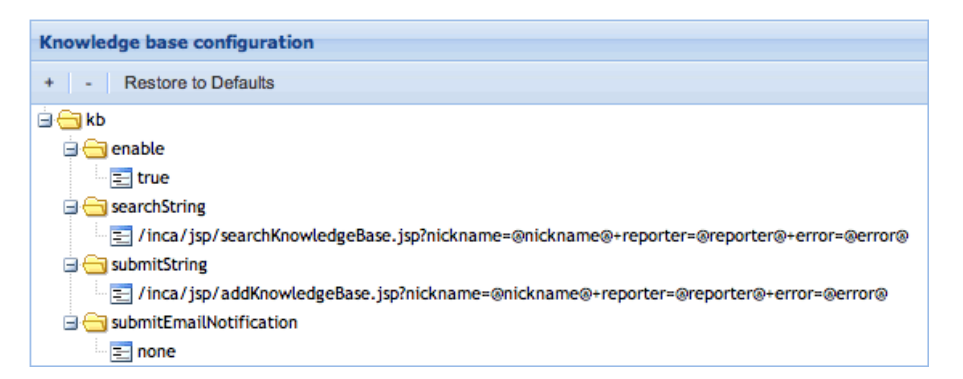

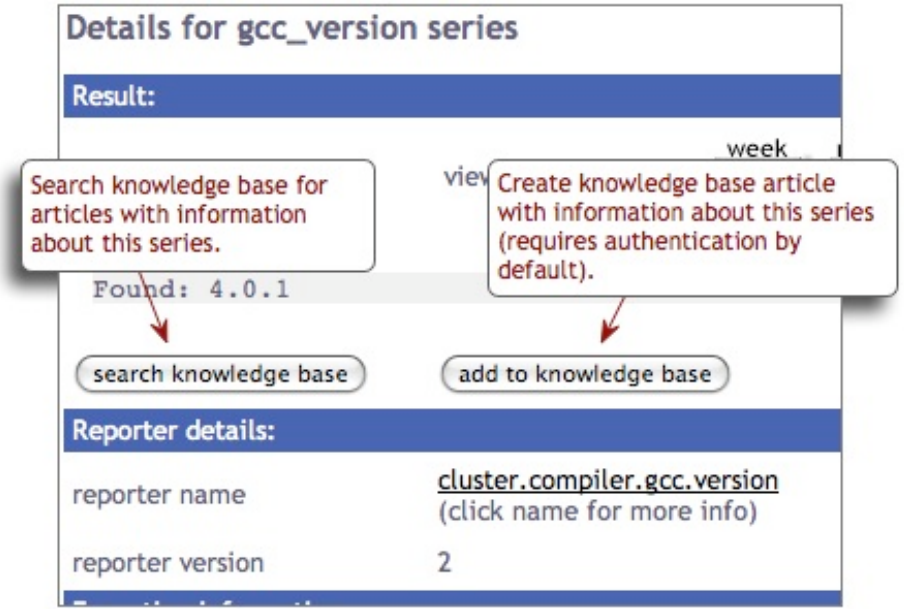

- designed to collect problem resolution information for tests
- used to debug problems

#### **Knowledge Base Search Results**

You searched for:

incaseries='gcc\_version' OR incareporter='cl '%gcc version%' OR incaarticletext LIKE '%cl

The following articles were returned:

• Resolving gcc version errors

#### **RESOLVING GCC VERSION ERRORS**

Contributed by System Admin on 2009-11-19

How to resolve gcc version errors.

edit delete

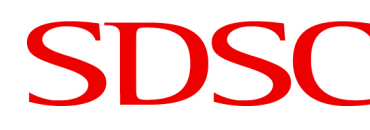

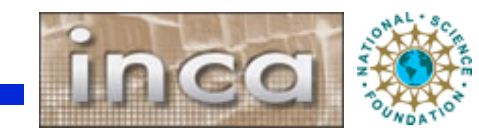

### **Admin pages: Series Error Summary**

- summarize test series errors by time period
- time periods and titles (i.e., PAST 4 WEEKS) can be customized Forth Experiences

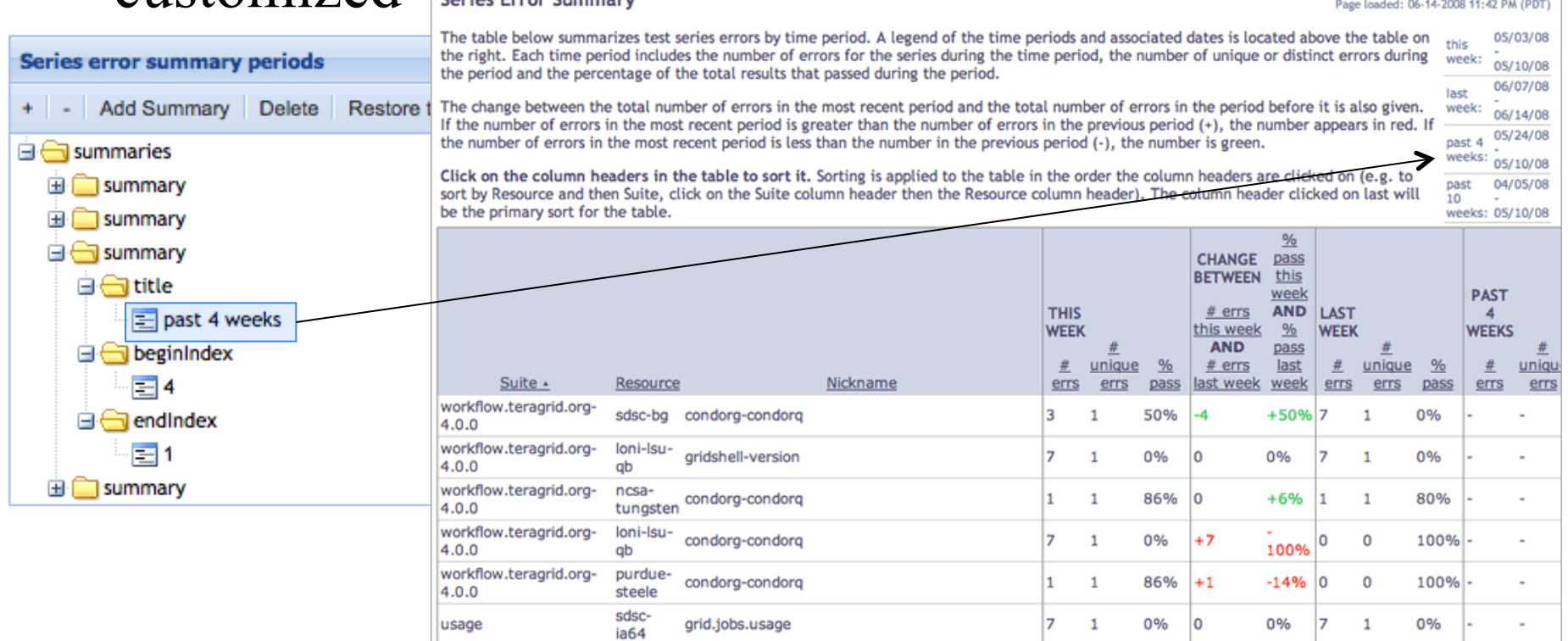

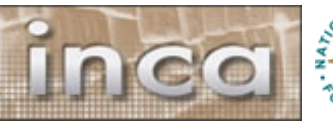

# **Admin pages: Pass/Fail Reports**

- historical summary reports with pass/fail status and error information
- selected series can be customized

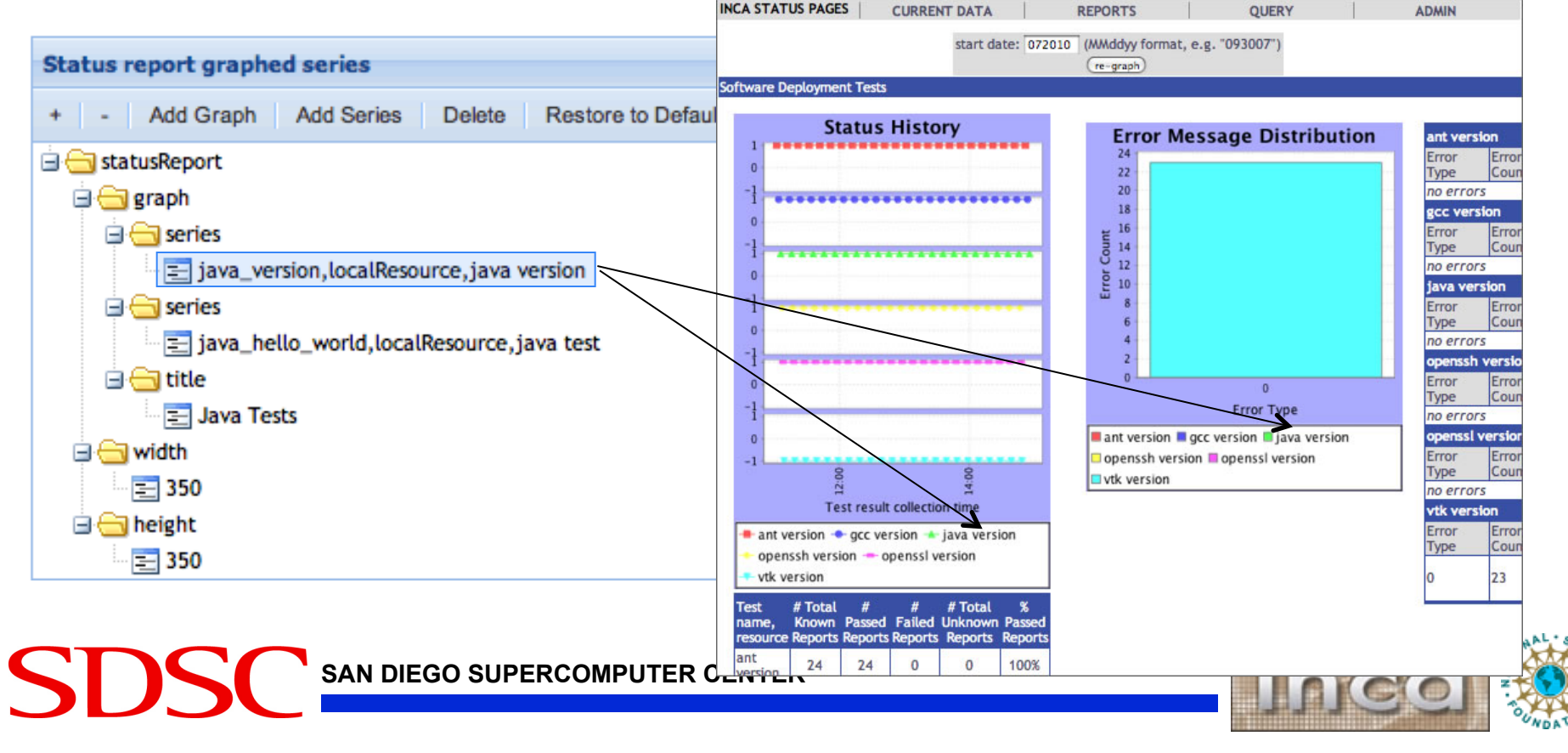

# **Admin Pages: Statistics – new for 2.6**

- historical summary reports with statistics
- selected series can be customized

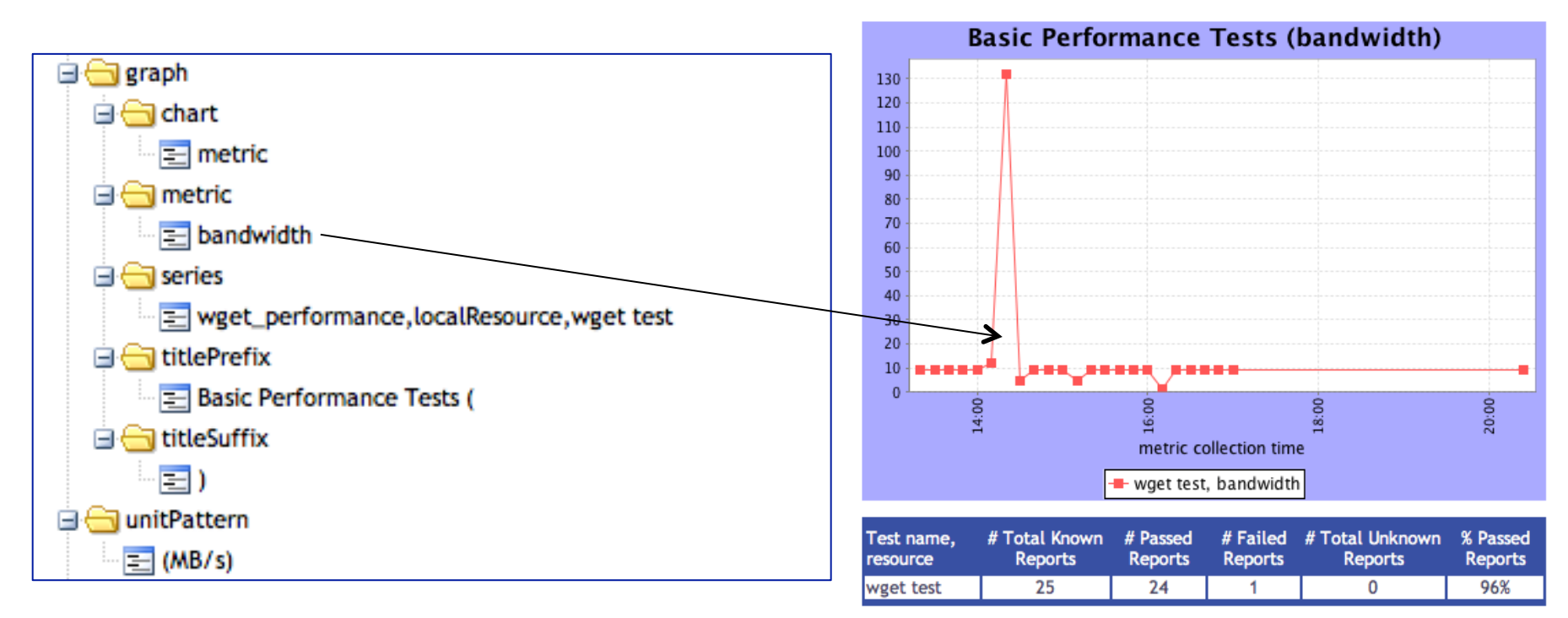

**SAN DIEGO SUPERCOMPUTER CENTER** 

SD

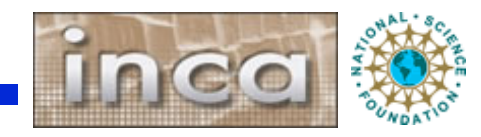

### **Password authentication can be customized**

- Ports: HTTP on 8080, HTTPS on 8443
- Password protection on query.jsp and status-auth.jsp (change in \$INCA\_DIST/webapps/inca/WEB-INF/web.xml)
- Password set in \$INCA\_DIST/etc/realm.properties username: password

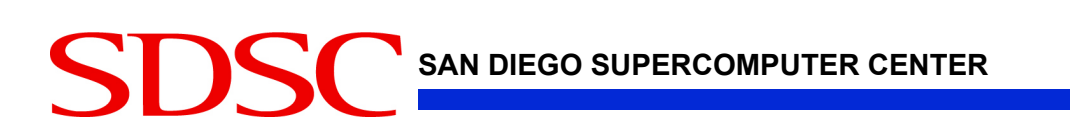

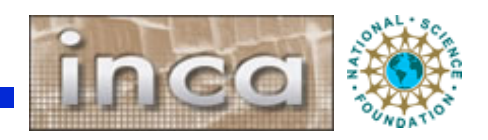

# **REST Syntax**

- Fetch suite or stored query data in XML or HTML format using REST URLs.
- By default, the consumer recognizes a REST URL using the following format: http://localhost:8080/inca/XML|HTML/rest/<suiteName>| <queryName>[/<resourceId>[/<seriesNickname>[/week] month|quarter|year]]]
- http://inca.sdsc.edu/releases/2.6/guide/userguideone.html#REST

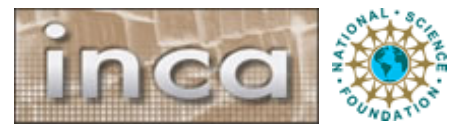

## **Customize the header**

#### *Add logo or background color here*

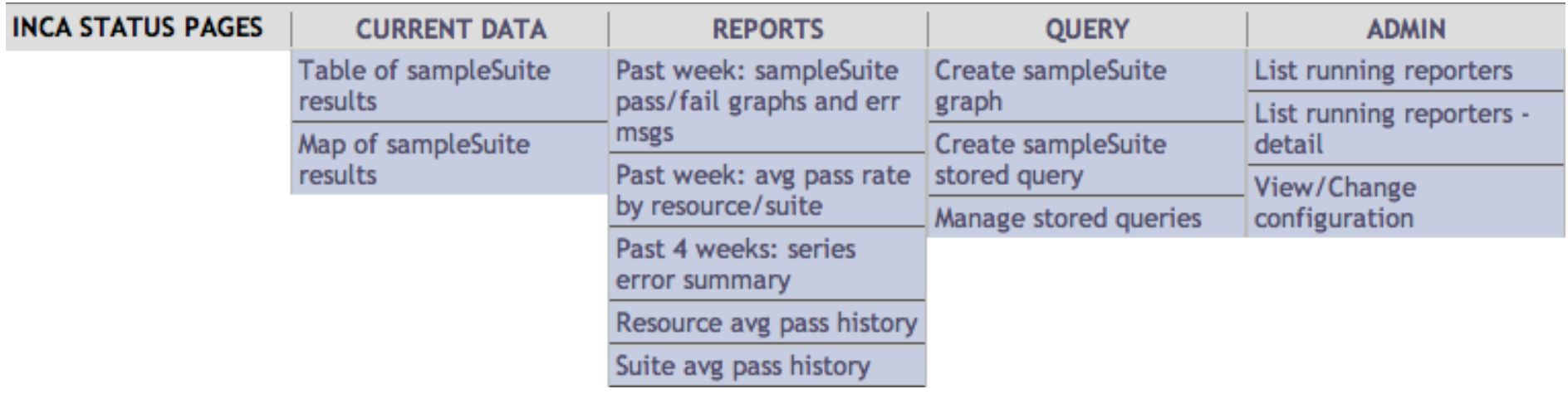

- Header can be customized by editing unordered list in header.xsl -- change for your suites
- Add logo at top or background color by adding row to table

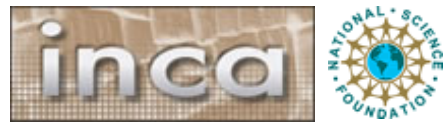

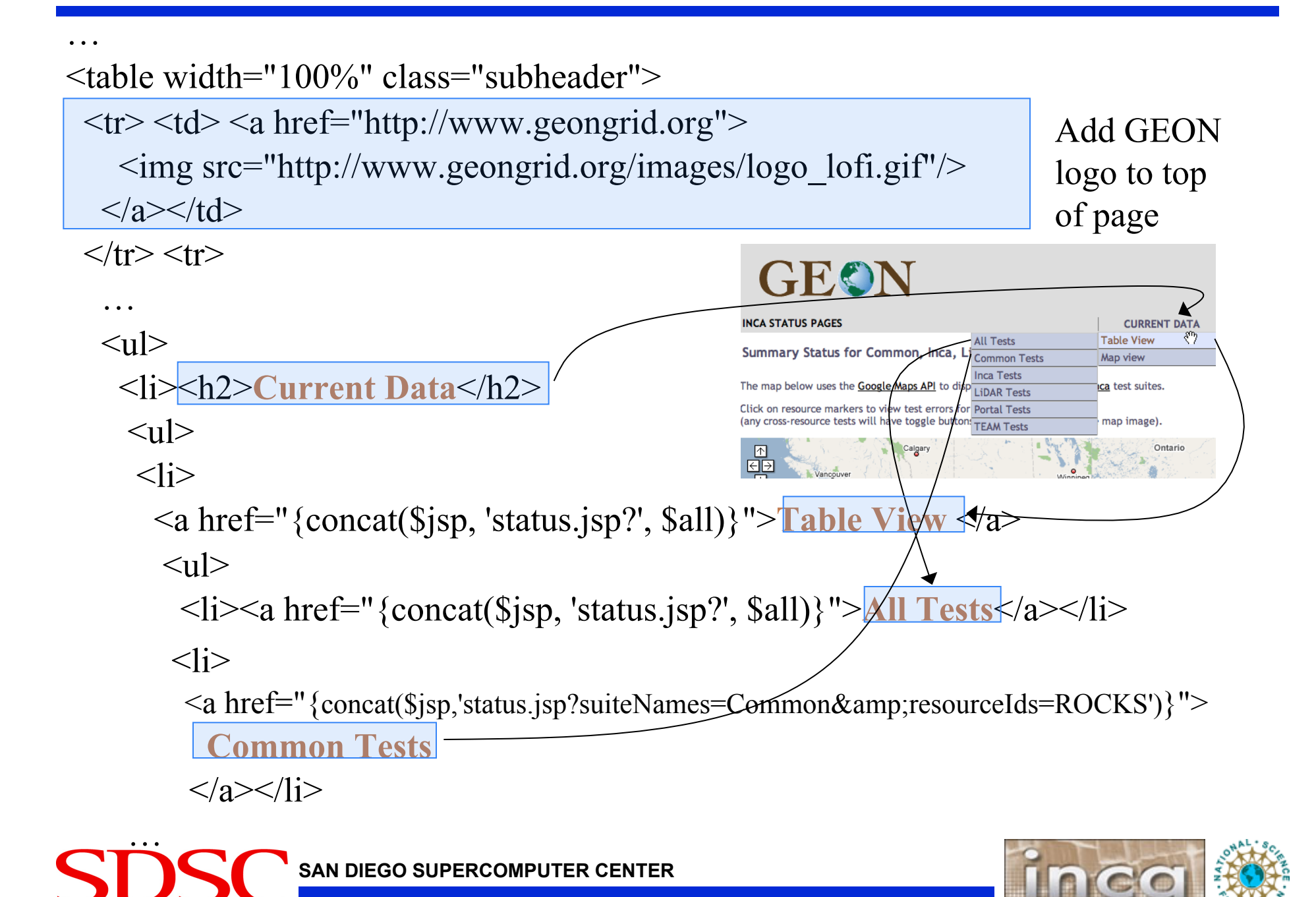

## **Changing colors in CSS**

- Edit CSS (Cascading Style Sheet) to change colors and fonts
- E.g. change .header background-color

\$INCA\_INSTALL/webapps/inca/css/inca.css

.header { background-color: #D07651;

#### **Result:** did not complete 'ATLAS version (\\$+)' not in '/usr/bin/ld: warning -L: directory name (ATLAS BOME/lib) does not exist /usr/bin/ld: can't locate file for: - latlas collect2: 1d returned 1 exit status ' **Reporter details:** cluster.math.atlas.version reporter name (click name for more info) **Execution information:** February 8, 2006 4:51 PM ran at 27 secs age  $1.59/10...$ cron ran on (hostname) client65-41.sdsc.edu nemory usage (MB)  $0.0$ 0.215539 cou time (secs) wall clock time (secs) 0.585123 Reporter command log: Command used to execute the reporter % ./cluster.math.atlas.version \  $-cc$  =cc  $\sqrt{}$ -version-no \  $-log=3$  \ -help-no \ -dir-ATLAS HOME \ -verbose=1 \

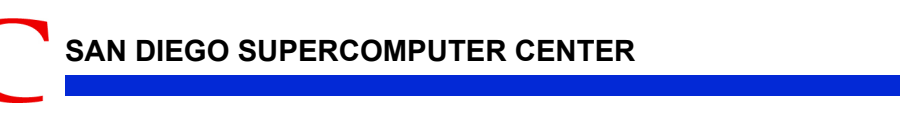

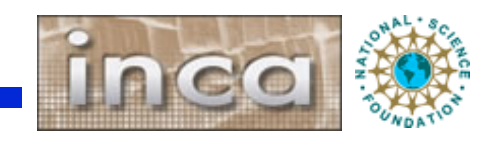

# **Summary**

- A data consumer is anything that queries and digests data from the depot
- Inca includes a data consumer -- an embedded Jetty web container that includes a webapp
- Inca's status pages provide multiple levels of details from historical to current data and summary and detail views
- Caching of queries is automated to optimize page load times and can be customized
- Status pages' content, look, and security can be customized

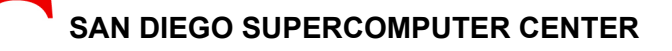

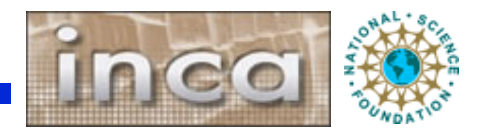